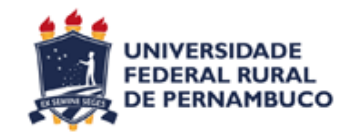

# **UNIVERSIDADE FEDERAL RURAL DE PERNAMBUCO CURSO DE BACHARELADO EM CIÊNCIA DA COMPUTAÇÃO**

# **UM JOGO PARA DISPOSITIVOS MÓVEIS COM O OBJETIVO DE AUXILIAR O ENSINO DE LIBRAS, SIGNWRITING E PORTUGUÊS**

IGOR VICTOR LUCENA DO NASCIMENTO

RECIFE JULHO 2016

# **UM JOGO PARA DISPOSITIVOS MÓVEIS COM O OBJETIVO DE AUXILIAR O ENSINO DE LIBRAS, SIGNWRITING E PORTUGUÊS**

Projeto apresentado como requisito para a nota da disciplina: Trabalho de conclusão de curso, ministrado pela Prof Francielle Santos no curso de Ciência da Computação na Universidade Federal Rural de Pernambuco - UFRPE

Orientador: Prof. Gilberto Amado de Azevedo Cysneiros Filho.

Coorientador(a): Prof. Taciana Pontual da Rocha Falcão

## IGOR VICTOR LUCENA DO NASCIMENTO

## **UM JOGO PARA DISPOSITIVOS MÓVEIS COM O OBJETIVO DE AUXILIAR O ENSINO DE LIBRAS, SIGNWRITING E PORTUGUÊS**

Projeto apresentado como requisito para a nota da disciplina: Trabalho de conclusão de curso, ministrado pela Prof Francielle Santos no curso de Ciência da Computação na Universidade Federal Rural de Pernambuco - UFRPE

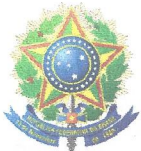

#### MINISTÉRIO DA EDUCAÇÃO E DO DESPORTO UNIVERSIDADE FEDERAL RURAL DE PERNAMBUCO (UFRPE) BACHARELADO EM CIÊNCIA DA COMPUTAÇÃO

http://www.bcc.ufrpe.br

### FICHA DE APROVAÇÃO DO TRABALHO DE CONCLUSÃO DE CURSO

Trabalho defendido por Igor Victor Lucena do Nascimento como requisito para conclusão do curso de Bacharelado em Ciência da Computação da Universidade Federal Rural de Pernambuco, intitulado Um jogo para dispositivos móveis com o objetivo de auxiliar o ensino de Libras, SignWriting e Português, orientado por Gilberto Amado de Azevedo Cysneiros Filho e aprovado pela seguinte banca examinadora:

urnapentual R tal vão Taciana Pontual da Rocha Falcão **DEINFO/UFRPE**  $20118$ DO WW G 7 Jeane Cecilia Bezerra de Melo **DEINFO/UFRPE** Fernando Antônio Aires Lins DEINFO/UFRPE

#### **AGRADECIMENTOS**

Quero agradecer primeiramente a Deus pela coragem e por me dar os meios de fazer algo útil para as pessoas. Agradeço aos meus pais pelo incentivo aos estudos e à minha carreira no meu curso. Agradeço ao meu irmão, Neto, por me fazer admirar o mundo das tecnologias. Agradeço também à minha irmã Roberta que me fez olhar as necessidades dos surdos. Agradeço a todos os meus familiares e amigos que direta ou indiretamente me apoiaram nessa jornada. Agradeço também aos meus professores e orientadores Gilberto e Taciana por me ajudarem nessa difícil missão. Agradeço à turma e as professoras do curso técnico de testes de software realizado no Portomídia por ajudar nos testes da aplicação desenvolvida nesse projeto. Por último, agradeço aos professores da Escola Estadual Governador Barbosa Lima, especialmente a professora Dayse, pela gentileza de abrir as portas da sala de aula para que fosse realizado o trabalho com as crianças surdas.

#### **RESUMO**

A comunicação é um fator primordial nas relações humanas para a transmissão de cultura, valores e conhecimentos. No Brasil, a língua majoritariamente falada é a Língua Portuguesa, que é uma língua oral-auditiva, necessitando, assim, do sentido da audição para uma comunicação eficaz e eficiente. Existe, aproximadamente, um bilhão de pessoas no mundo com alguma deficiência, milhões delas no Brasil, e a maioria destes indivíduos têm alguma dificuldade de comunicar-se com a sociedade. Existem quase 2 milhões de Surdos no Brasil ou que possuem deficiência auditiva. Muitas delas têm dificuldade no aprendizado da Língua Portuguesa. Isso dificulta a comunicação com outros que não possuem a deficiência auditiva e, consequentemente, a inclusão daqueles na sociedade. A língua naturalmente falada pelos Surdos no Brasil é a Libras (Língua Brasileira de Sinais) que se expressam por meio de gestos com as mãos e o rosto. Esta língua tem a sua própria escrita que é chamada de *SignWriting*, ou escrita de sinais, que auxilia no processo de alfabetização das crianças surdas no Português. Os Surdos têm bastante dificuldade em aprender a Língua Portuguesa na modalidade escrita pois esta apresenta símbolos que representam o som e não fazem sentido para os surdos. Diante desse panorama, o presente trabalho é a criação de um aplicativo para dispositivos móveis com o intuito de ajudar as crianças surdas na alfabetização e aquisição da Libras, *SignWriting* e Português. Este aplicativo inclui um jogo de memória que utiliza o método de aprendizagem *mobile-learning (m-learning)*. A metodologia do trabalho iniciou-se com a revisão bibliográfica do conteúdo do tema e entrevistas com os profissionais de educação que trabalham com crianças com deficiência auditiva. Em seguida, foi utilizada a metodologia ágil *Scrum* para o desenvolvimento do aplicativo. O aplicativo foi desenvolvido na plataforma *Android* para auxiliar a aprendizagem de Libras, *SignWriting* e Português no contexto dos animais do zoológico Parque Dois Irmãos, Recife-PE. O aplicativo foi avaliado com crianças surdas da Escola Governador Barbosa Lima, Recife-PE, do segundo ano do ensino fundamental. As crianças gostaram bastante do aplicativo e puderam conhecer um pouco o *SignWriting.* 

Palavras-chave: *Mobile learning,* jogo digital, Libras, *SignWriting,* alfabetização de Surdos.

#### **ABSTRACT**

The communication is a primary factor at the human relationships for culture, values and knowledge broadcasting, values and knowledge. In Brazil, the language mostly spoken is the Portuguese Language that is a oral-auditory language, requering, thus, the sense hearing fo effective and eficiente communication. There are about one billion of people with some disability, millions of them in Brazil, and most of these people have any difficulty to communicate with the society. Almost 2 million of people in Brazil are considered deaf or hearing impaired and much of them have difficulties at the learning of the Portuguese language what complicates the communication with the people that does not have auditive disability and, consequently, difficulties the inclusion of those in society. The language most spoken by the Deaf in Brasil is Libras (Brazilian Sign Language) which are expressed by gestures with the hands and the face. This language has its own writing which is called SignWriting that helps the process of the deaf children literacy in Portuguese. The Deaf has quite difficulty to learn Portuguese in written mode because it's a language that has symbols representing the sounds and that doesn't make any sense to the Deaf. Against this background, the presente working is to creating an application for mobile devices in order to help deaf children in literacy and acquisition of Libras, SignWriting and Portuguese. This application includes a memory game that uses the mobile learning (m-learning) method. This work methodology began with a Literature Review to theme content and interviews with some education professionals which works with hearing impaired children. Then, the development agile methodology used for development of the application was Scrum. The application was developed on the Android platform to aid learning Libras, SignWriting and Portuguese learning about zoo animals from Parque Dois Irmãos, Recife-PE, context and evaluated with deaf children's Governador Barbosa Lima School, Recife-PE, Brazil, making second year of elementar school. Children quite like the application and got to know a little SignWriting.

Keywords: Mobile learning, digital game, Libras, SignWriting, Deaf literacy.

# **LISTA DE FIGURAS**

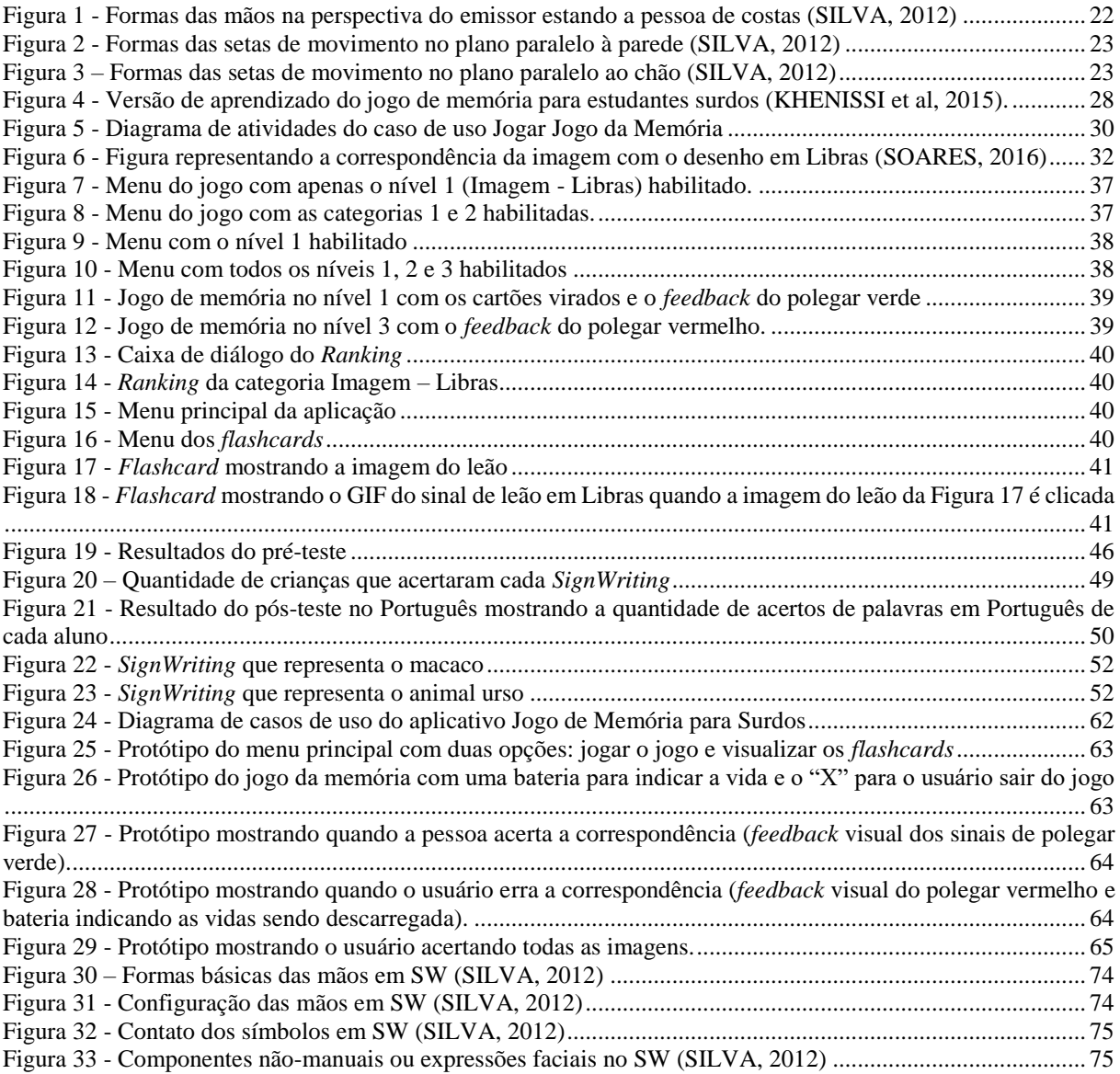

# **LISTA DE TABELAS**

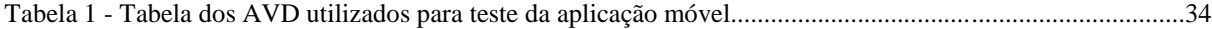

# **LISTA DE ABREVIATURAS, SIGLAS E SÍMBOLOS**

## **SW – SIGNWRITING**

# **LIBRAS – LÍNGUA BRASILEIRA DE SINAIS**

# **EGBL – ESCOLA GOVERNADOR BARBOSA LIMA**

# **SUMÁRIO**

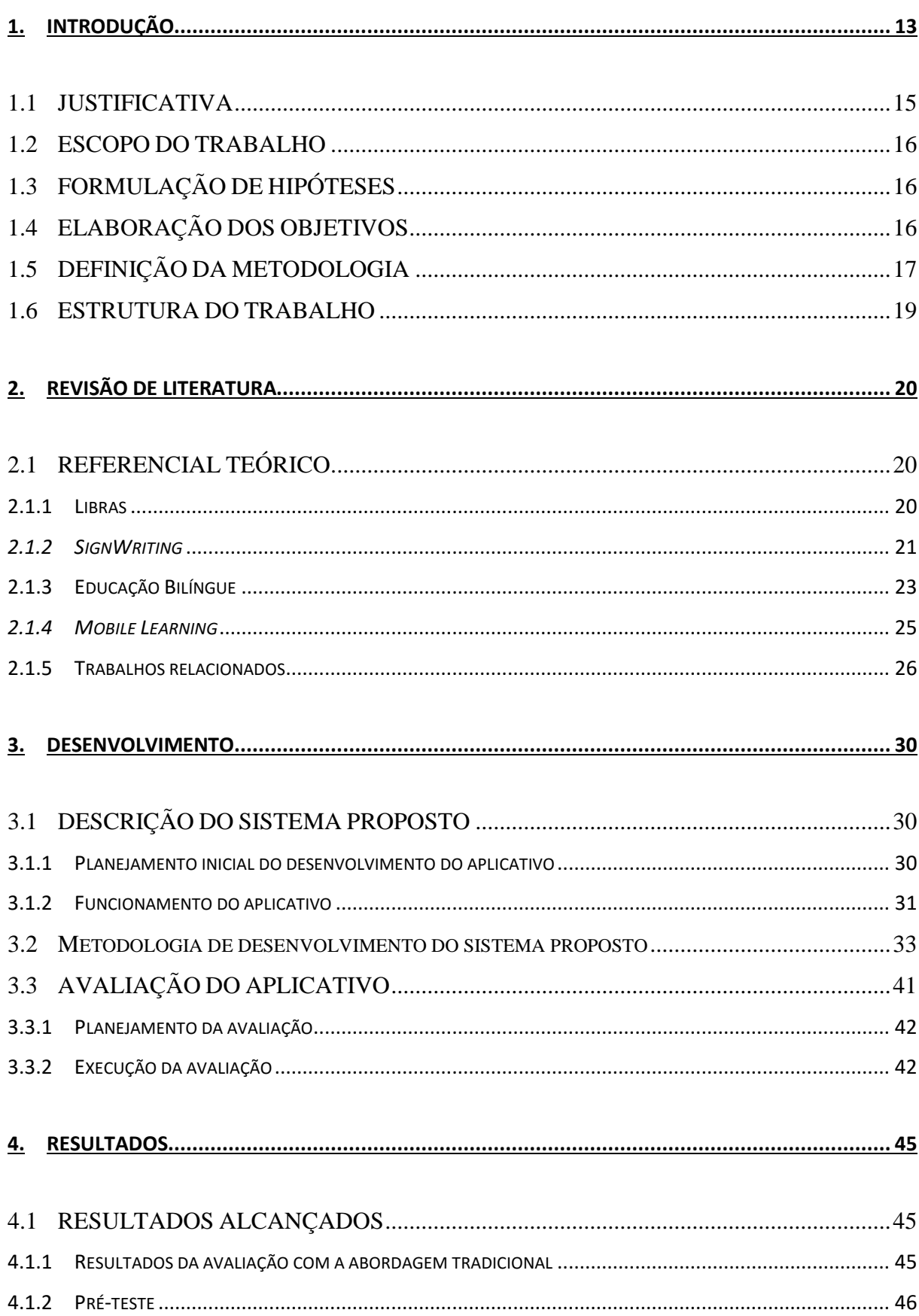

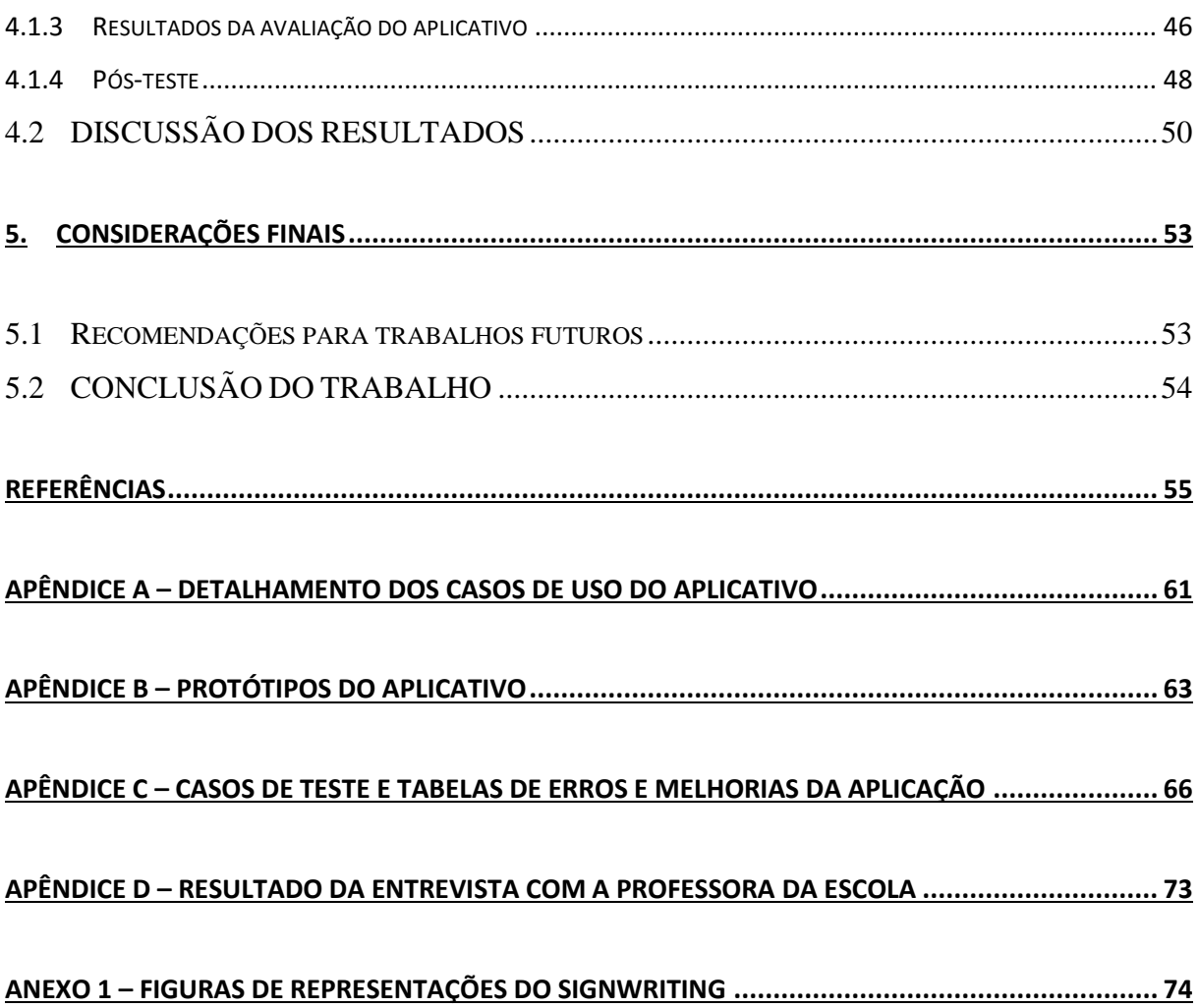

## <span id="page-12-0"></span>**1. INTRODUÇÃO**

 $\overline{a}$ 

A comunicação é uma ferramenta primordial nas relações humanas para troca de experiências do mundo exterior. Ela é tão essencial que se tornou uma afirmação muito utilizada dizer que vivemos numa sociedade da comunicação (SERRA, 2007). A comunicação acontece de diferentes maneiras como, por exemplo, através de expressões corporais, do olfato, da audição, entre outras. A forma mais utilizada para se transmitir o conhecimento e a experiência entre as pessoas se dá através da língua falada e escrita. No Brasil, a língua utilizada para a comunicação entre as pessoas é a Língua Portuguesa. A Língua Portuguesa é uma linguagem oral-auditiva e sua escrita é baseada nos fonemas que cada letra representa. Para tal comunicação é necessário o sentido da audição para captar os sons emitidos pelos locutores e associar esses sons com as palavras escritas que os representam.

Um estudo divulgado pela Organização Mundial de Saúde (ORGANIZAÇÃO MUNDIAL DA SAÚDE, 2011) revela que quase 1 bilhão de pessoas no mundo (15,3% da população mundial) têm alguma deficiência grave ou moderada, seja ela auditiva, visual ou física. De acordo com o mesmo estudo, uma em cada cinco dessas pessoas tem sua vida dificultada por causa da deficiência. Muitos dessas pessoas com deficiência, principalmente os indivíduos com deficiência auditiva e visual, têm dificuldades em comunicar-se com as pessoas e o mundo exterior. Isso se deve ao fato de não haver ou haver pouca acessibilidade nas diversas localidades onde eles estão presentes (ORGANIZAÇÃO MUNDIAL DA SAÚDE, 2011).

De acordo com o Censo de 2010 do Brasil (IBGE, 2010), existem 7,6 milhões de pessoas que apresentam alguma dificuldade auditiva, somados os 2,1 milhões que são Surdos<sup>1</sup> ou pessoas com deficiência auditiva<sup>2</sup>. No total, 9,7 milhões de pessoas no Brasil tem alguma deficiência auditiva, a maior parte delas entre os 15 e 64 anos de idade. Essas pessoas apresentam alguma dificuldade ou mesmo não conseguem se comunicar eficientemente com grande parte da sociedade que não tem o conhecimento da Libras (Língua Brasileira de Sinais). E é necessário, na maioria das vezes, possuir o domínio da Língua Portuguesa escrita e/ou

<sup>1</sup> No presente projeto coloca-se a palavra Surdo com 's' maiúsculo para transmitir a ideia de que são indivíduos com identidade e cultura própria e não apenas considerados clinicamente com alguma deficiência.

 $2$  O Decreto 5.626/2005 considera pessoa surda aquele que, por ter perda auditiva, compreende e interage com o mundo por meio de experiências visuais, manifestando sua cultura principalmente pelo uso da LIBRAS; e considera deficiência auditiva a perda bilateral, parcial ou total de 41 decibéis (perda moderada) ou mais.

falada para a inserção das pessoas nas universidades e em algumas áreas do mercado de trabalho. A Libras é a língua utilizada pelos Surdos e que boa parte da sociedade não compreende devido à sua natureza visual-espacial ou gesto-visual. De acordo com Salles *et al.* (2004), a consequência da dificuldade do Surdo na comunicação com a sociedade ouvinte, em sua maioria, gerou comunidades, associações e movimentos de Surdos em que eles se identificam entre si através da língua que utilizam para se comunicar. Os Surdos buscam sua identidade através do contato com pessoas que possuem as mesmas dificuldades. De acordo com o mesmo censo citado acima (IBGE, 2010), 61,1% da população que tem pelo menos uma deficiência (seja ela auditiva, visual entre outras) não possui instrução e não tem o ensino fundamental completo, contra 38,2% para aqueles que não possuem nenhuma deficiência. Esses dados mostram a carência da alfabetização dos Surdos nas escolas. A partir de um estudo-piloto iniciado no ano de 2004 por Gonçalves e Santos (2012) no município de Oriximiná-PA, foi detectado a partir da Secretaria Municipal de Educação que a maioria dos alunos surdos desistiam da escola porque não conseguiam ter um desempenho satisfatório em comparação com o restante da turma que não possuía nenhuma deficiência. Segundo a psicóloga Luciana Bicca, a falha na alfabetização dos surdos gera pessoas depressivas e com baixa autoestima (VARGAS, 2015).

Nas últimas décadas, a tecnologia tem sido motivo de profundas transformações na sociedade em diferentes áreas. A educação é uma delas. Com o advento da tecnologia, especialmente os computadores e, mais recentemente, os *smartphones* e *tablets*, houve uma aceleração nos processos sociais com a chamada globalização em que uma notícia numa localidade pode ocasionar impactos pelo mundo inteiro pois todos estão conectados. Com a tecnologia, os processos estão cada vez mais acelerados e, por isso, o mercado de trabalho tem se tornado mais competitivo com exigência de maior qualificação. Portanto, a educação deve acompanhar essas mudanças na formação de cada indivíduo (PEREIRA, 2011). Diante desse quadro, a tecnologia na educação tem se tornado cada vez mais importante na atualidade.

As Diretrizes Nacionais para a Educação Especial na Educação Básica, Resolução do Conselho Nacional de Educação e o Conselho de Educação Básica nº2/2001, no artigo 2, diz que os "sistemas de ensino devem matricular todos os alunos, mesmo aqueles com necessidades especiais e cabe às escolas proporcionar o atendimento diferenciado aos diversos educandos, sejam eles com necessidades especiais ou não, assegurando uma educação de qualidade para todos" (CONSELHO NACIONAL DE EDUCAÇÃO, 2001). Pela Lei 10.436 do Brasil, a Libras é reconhecida como língua e os surdos têm o direito a aulas ministradas por meio dela ou com a presença de um intérprete (BRASIL, 2002).

Hoje existem muitas ferramentas computacionais que auxiliam a alfabetização do surdo. Porém, essas ferramentas precisam ser aprimoradas melhorando a eficácia e a motivação dos surdos em aprender a Língua Portuguesa por meio da Libras. O uso de *SignWriting*, que é a representação gráfica da língua gestual, é uma alternativa capaz de facilitar o processo de alfabetização de surdos (ABREU, 2010).

## <span id="page-14-0"></span>1.1 JUSTIFICATIVA

Os surdos, atualmente, encontram muita dificuldade em ler e escrever português na norma culta da língua a qual é exigida nos vestibulares e concursos do Brasil todo (BRASÍLIA, 2014). As Tecnologias de Informação e Comunicação (TICs) disponíveis no mercado nem sempre são focadas em crianças surdas e há uma defasagem grande de TICs para crianças surdas no Recife, e mesmo no Brasil (MINAS GERAIS, 2010). Diante dessa dificuldade, a proposta da pesquisa é atender a necessidade do zoológico Parque Dois Irmãos em tornar acessível o conteúdo do zoológico para as crianças surdas. Além disso, dar início a um processo de alfabetização dos surdos na língua portuguesa do Brasil por meio de jogos em aplicações móveis que utilizem a Libras, a linguagem natural dos surdos, e o *SignWriting*.

Foi proposta a criação de uma aplicação móvel para o zoológico do Parque Dois Irmãos em Recife-PE a fim de atender as necessidades de Tecnologias da Informação e Comunicação (TICs) do Parque, para as crianças surdas com o objetivo de transformar o zoológico em um ambiente educacional mais acessível para este público, bem como auxiliar essas crianças na aprendizagem bilíngue por meio de jogos no dispositivo móvel relacionados aos animais do Parque. Foram utilizadas, também, outras formas de ensino (além do jogo), como a utilização de *Flash Cards*, visando auxiliar também a alfabetização das crianças surdas. Nesse aplicativo será utilizada a própria língua das crianças surdas que é a Libras com auxílio do *SignWriting*. A razão de ser escolhida a aplicação para o Parque Estadual Dois Irmãos é a necessidade do Parque de promover a acessibilidade para as crianças surdas. Aproveitando essa demanda do Parque, foi criado o aplicativo para que, enquanto as crianças aprendem sobre os animais, elas também aprendam os sinais, a escrita dos sinais e a escrita em Português do nome de alguns animais do zoológico. Ou seja, o fato da aplicação ser desenvolvida para colaborar com a demanda de TICs acessíveis para o público infantil surdo do Parque Dois Irmãos foi uma motivação para a resolução do problema da alfabetização dessas crianças em Libras, *SignWriting* e Português. Por isso, o aplicativo não se restringe ao zoológico, podendo ser utilizado nas escolas.

### <span id="page-15-0"></span>1.2 ESCOPO DO TRABALHO

O problema abordado no presente trabalho é a falta de TICs que atendam às necessidades das crianças surdas no Parque Dois Irmãos. Esse zoológico possui um aplicativo com alguns jogos para crianças ouvintes. Porém, esses jogos não são acessíveis a crianças surdas, por conter palavras em português que as crianças surdas desconhecem, e, para um dos jogos é necessário o sentido da audição para utilizá-lo. Como não é possível aos Surdos jogarem esses tipos de jogos, primeiro por apresentarem dificuldade com a escrita do português e segundo por não ter (ou ter pouca) audição para jogar alguns jogos que exigem esse sentido, esse aplicativo não é acessível a eles. Dessa forma, se faz necessário criar um aplicativo que seja acessível e intuitivo ao público infantil surdo.

## <span id="page-15-1"></span>1.3 FORMULAÇÃO DE HIPÓTESES

A hipótese desse trabalho é de que as aplicações educacionais móveis podem ser ferramentas de acessibilidade e auxiliar a alfabetização de crianças surdas, utilizando o método *mobile learning* e um jogo digital móvel, por meio de uma abordagem bilíngue que privilegia a língua materna e natural dos surdos brasileiros (Libras), tanto na expressão como na escrita (*SignWriting)*.

## <span id="page-15-2"></span>1.4 ELABORAÇÃO DOS OBJETIVOS

**Objetivo Geral:** promover a acessibilidade e auxiliar a alfabetização de crianças surdas por meio de um jogo em dispositivo móvel voltado para o Parque Dois Irmãos.

## **Objetivos Específicos:**

a) Colaborar para aumentar as opções de Tecnologias da Informação e Comunicação (TICs) para os visitantes do Parque Dois Irmãos;

- b) Promover a acessibilidade das crianças surdas no Parque Dois Irmãos por meio do aplicativo proposto;
- c) Auxiliar a alfabetização das crianças surdas tanto em Libras, *SignWriting* e Português utilizando o contexto dos animais do Parque Dois Irmãos.

## <span id="page-16-0"></span>1.5 DEFINIÇÃO DA METODOLOGIA

As etapas da metodologia de desenvolvimento do sistema foram planejadas e estão descritas abaixo:

1) Revisão bibliográfica baseada em artigos, livros e demais publicações relevantes sobre o tema;

À medida que o projeto foi sendo executado, foi realizada a revisão de literatura à procura de novos artigos, livros e demais publicações sobre o assunto para dar um maior embasamento teórico para a escrita da monografia.

2) Planejamento das entrevistas para os professores nas escolas;

Elaboração de entrevista a ser aplicada com professores das crianças surdas nas escolas. As entrevistas foram semi-estruturadas com perguntas relacionadas ao método de ensino nas escolas.

3) Realização das entrevistas com os professores de escolas para crianças surdas como detalhado no passo 2;

Escolheu-se uma escola para surdos em Recife e foi feita a entrevista com professores desta escola. Perguntou-se sobre o método de ensino utilizado para ensinar as crianças. A escola escolhida foi a Escola Estadual Barbosa Lima, situada na cidade do Recife-PE, que possui um atendimento escolar diferenciado para surdos até o 5º ano do Ensino Fundamental. Ou seja, as crianças surdas estudam separadamente dos ouvintes até o 5º ano e a partir do 6º ano do Ensino Fundamental, começam a estudar com crianças ouvintes na mesma sala com aulas ministradas por um professor ouvinte e por meio do auxílio de um intérprete de Libras.

4) Observar a metodologia de ensino-aprendizagem para os surdos nas salas de aula das diferentes escolas que trabalham com eles;

Após a entrevista com os professores, foi observado o método de ensino deles na sala de aula, para verificar o aproveitamento dos estudos. E, a partir da observação do ensino, foi projetado o aplicativo que auxilie na aprendizagem das crianças.

5) Consolidação dos dados das entrevistas e observação coletados para construção do protótipo;

Compilou-se as informações e os dados das entrevistas e da observação, juntamente com as diretrizes das publicações sobre o tema estudadas, para obter ideias para construção do protótipo do aplicativo para auxílio da alfabetização de crianças surdas.

6) Modelagem do protótipo do aplicativo;

Foi feita a modelagem do protótipo do aplicativo inicialmente em papel e posteriormente utilizando a ferramenta do *Balsamiq Mockup* (BALSAMIQ STUDIOS, 2015). Após a criação do protótipo em *Balsamiq*, foi desenvolvido o protótipo do aplicativo utilizando a ferramenta *Android Studio*. O *Android Studio* utiliza a linguagem Java para criação de aplicativos *Android*, oferecendo as ferramentas necessárias para o desenvolvimento do jogo.

7) Estudo das ferramentas necessárias para a criação do jogo;

A criação do jogo em *Android* necessitou de alguns conhecimentos avançados em desenvolvimento de aplicativos em *Android* e, por isso, foram estudados para o presente trabalho.

8) Desenvolvimento do protótipo do aplicativo com um jogo para surdos;

Depois de coletados os dados das entrevistas e da observação, iniciou-se o desenvolvimento do protótipo do aplicativo para o auxílio da alfabetização das crianças surdas no dispositivo móvel. Para isso, o jogo foi projetado para ser utilizado em *tablets*, podendo ser usado em *smartphones*. A metodologia do desenvolvimento foi feita por meio do *Scrum* (MASTER, 2014).

9) Teste exploratório com turma de teste de software;

Foram realizados testes exploratórios com a versão *beta* do aplicativo para verificação de erros e melhorias necessárias para o aplicativo pela turma de Surdos do curso técnico de Teste de Software promovida pelo Porto Digital com aulas ministradas pela empresa T-Access, do qual o autor deste trabalho participou.

10) Testar o protótipo com as crianças surdas e consolidar os resultados;

O protótipo foi testado com as crianças surdas na escola. Foi estudada a interação das crianças com o aplicativo nas escolas.

11) Elaboração da monografia.

Todo o procedimento de experiências, telas do jogo, testes, interação com as crianças foi relatado na monografia.

### <span id="page-18-0"></span>1.6 ESTRUTURA DO TRABALHO

Na seção Revisão da Literatura são abordados os principais temas relacionados ao presente trabalho como Libras, *SignWriting,* educação bilíngue e *mobile learning*. Na seção Desenvolvimento é descrito o passo-a-passo do desenvolvimento do aplicativo proposto para essa pesquisa, assim como o funcionamento da aplicação. Na seção Avaliação, são descritos o planejamento da avaliação e o procedimento da mesma. Na seção Resultados, encontram-se os resultados da avaliação e a discussão desses resultados. Por último, a seção Considerações Finais trata da conexão entre os resultados do trabalho realizado com os objetivos e a hipótese da pesquisa. Nessa seção, encontram-se também a limitação da pesquisa e a recomendação para os trabalhos futuros.

## <span id="page-19-0"></span>**2. REVISÃO DE LITERATURA**

Esta seção abordará as áreas nas quais o presente trabalho se enquadra. Foi necessário um aprofundamento tanto em linguística na língua dos surdos como em informática na educação e desenvolvimento de aplicações móveis. A primeira e a segunda subseção abordam a Língua de Sinais Brasileira, a Libras, e a sua escrita, o *SignWriting,* respectivamente. A terceira subseção são da área de informática na educação como o *mobile learning*. A última subseção foi destinada aos trabalhos relacionados com o presente trabalho, buscando identificar o que existe e o que pode ser tratado na área de pesquisa, os pontos positivos e negativos.

## <span id="page-19-1"></span>2.1 REFERENCIAL TEÓRICO

#### <span id="page-19-2"></span>**2.1.1 Libras**

 $\overline{a}$ 

Libras é a sigla para Língua Brasileira de Sinais e é a linguagem adotada racionalmente para a comunicação com os surdos. A Libras:

> "É uma língua de modalidade gestual-visual porque utiliza, como canal ou meio de comunicação, movimentos gestuais e expressões faciais que são percebidos pela visão para captar movimentos, principalmente das mãos, a fim de transmitir uma mensagem, diferenciando-se da língua portuguesa, que é uma língua de modalidade oral-auditiva, por utilizar, como canal ou meio de comunicação, sons articulados que são percebidos pelos ouvidos" (SOARES; RIBEIRO; BRITO, 2011, p. 2).

Durante muito tempo se pensou que a língua de sinais era mera mímica, porém pesquisas mostram que a Libras apresenta uma complexidade e expressa ideias abstratas assim como qualquer língua oral. Não só a Libras, mas qualquer outra língua gestual possui vocabulários e regras específicas não derivados das línguas orais. O linguista americano, chamado Stokoe foi pioneiro no estudo da fonologia<sup>3</sup>, morfologia e sintaxe da American Sign *Language* (ASL), língua de sinais utilizada pelos surdos nos Estados Unidos da América (EUA). Cada país tem a sua própria língua de sinais. *Stokoe* atribuiu as unidades mínimas da língua gestual americana de *quiremas* do grego *Khiros* que significa mão, aludindo ao fonema que representa a unidade mínima das línguas orais. Outros linguistas também estudaram a

<sup>3</sup> Para as línguas gestuais, ao invés de fonologia, que é o estudo dos sons, estuda-se a quirologia, o estudo da mão ou das configurações de mão, movimentos, entre outras unidades mínimas das línguas de sinais.

língua de sinais e, junto com o trabalho de *Stokoe*, desenvolveram um sistema de escrita da língua gestual baseado em cinco supostos quirológicos: a configuração da mão, movimento, pontos de articulação do gesto, localização, orientação da palma da mão e componente nãomanual ou expressões faciais. Os gestos com significados distintos resultam da combinação dos diferentes tipos de *quiremas* (SILVA, 2012).

No Brasil, por exemplo, a língua de sinais é a Libras. Em Portugal, a língua de sinais chama-se Língua Gestual Portuguesa (LGP). Nos EUA chama-se ASL. Isso mostra que a língua de sinais não é uma língua universal que todos os surdos do mundo a utilizam da mesma forma, mas cada comunidade com sua cultura e no seu país produz e gera a sua própria língua de sinais de forma espontânea (SOARES; RIBEIRO; BRITO, 2011).

Existe o fato de que algumas palavras na língua ouvinte não existir a tradução em algumas línguas de sinais existentes. Contudo, isso não interfere na sua comunicação pois utilizam-se gestos que representam os sinônimos das palavras que não tem tradução em língua de sinais. Porém, isso não significa que a língua gestual como a Libras seja uma língua pobre pois possui todos os mecanismos (*quiremas*) para se criar quaisquer tipos de conceitos, desde que respeite as regras da língua (SOARES; RIBEIRO; BRITO, 2011).

Nos gestos em Libras não existe a marca do tempo como existe nos verbos da língua Portuguesa. Para que seja possível indicar o tempo da ação do verbo, é necessário fazer o sinal indicando o tempo (passado, presente ou futuro) antes de fazer o sinal do verbo (SOARES; RIBEIRO; BRITO, 2011).

## <span id="page-20-0"></span>*2.1.2 SignWriting*

O *SignWriting* (escrita de sinais, em tradução para o Português) consiste como a própria tradução do nome diz: a escrita dos sinais ou gestos de uma pessoa, ou seja, é uma representação gráfica dos movimentos, gestos e expressões que um sinal em Libras ou qualquer outra língua de sinais pode ter. O *SignWriting* (SW) foi desenvolvido por Valerie Sutton, bailarina, que, inicialmente, começou a representar graficamente os movimentos da dança de balé. Alguns estudiosos de linguística originários da Dinamarca, interessados no trabalho de Sutton e no desenvolvimento da língua gestual, pediram que Valerie adaptasse a escrita de sinais para a linguagem dos surdos (SILVA, 2012).

De acordo com Silva (2012), é importante a língua dos surdos ter sua própria escrita, porém há um preconceito social e cultural com relação à escrita de sinais e a própria língua gestual. Como a língua dos ouvintes é mais falada e usada do que a língua dos surdos, esta perde o prestígio diante daquela pelo receio de que os surdos, aprendendo sua própria língua materna e natural, a língua de sinais, tanto pelas mãos como pela escrita, acabem esquecendo da língua majoritária dos ouvintes e acabem se fechando no universo próprio deles. Porém, ocorre o contrário, pois a escrita dos sinais proporciona aos surdos uma base para aprenderem outras línguas. Muitas pessoas surdas têm dificuldade em escrever a língua dos ouvintes pois não são nem proficientes na sua língua natural, a língua gestual. O SW não seria uma alternativa para o surdo em relação à Língua Portuguesa, mas a base, um recurso e uma porta para novas possibilidades e aprendizados (SILVA, 2012).

Para a escrita do *SignWriting*, a forma padrão utilizada é a perspectiva do emissor, ou seja, de quem está emitindo os gestos. Por exemplo, quando se vai escrever a mão da pessoa aberta, se na perspectiva do emissor ele está visualizando a palma da mão, o símbolo escrito será branco. Caso contrário, a parte visualizada na perspectiva do emissor for o dorso da mão, o símbolo escrito será preto. Se o emissor fizer o gesto das mãos viradas para o lado, sendo visualizado, na perspectiva do emissor, tanto o dorso como a palma da mão, o símbolo será representado como metade branco e metade preto (SILVA, 2012) como se pode ver na Figura

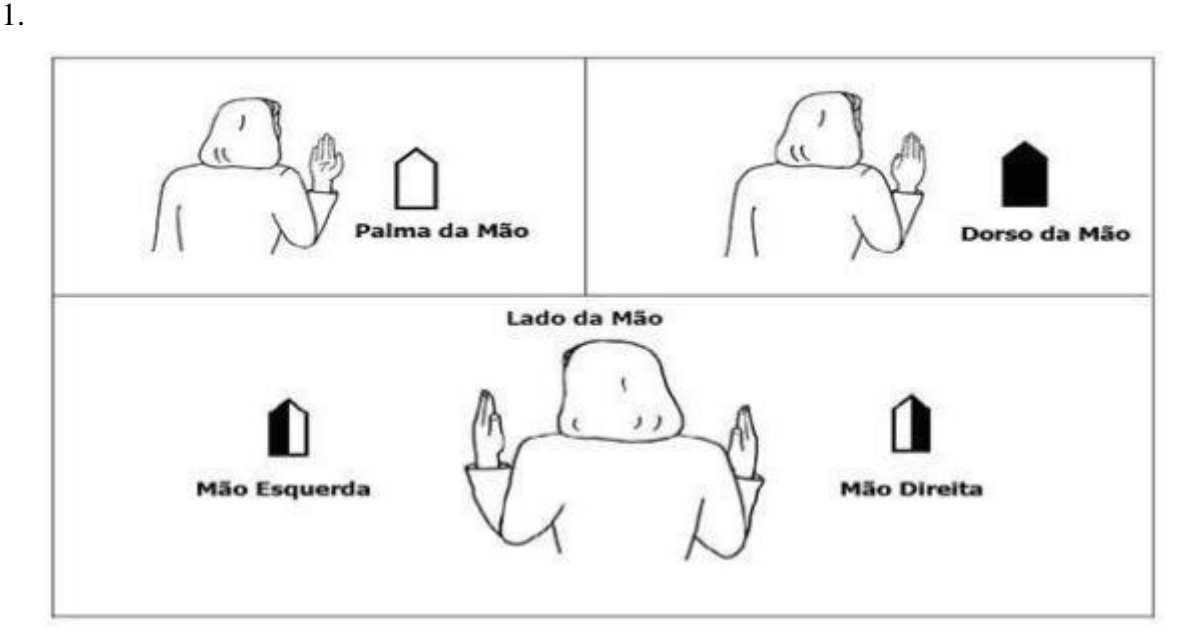

Figura 1 - Formas das mãos na perspectiva do emissor estando a pessoa de costas (SILVA, 2012)

<span id="page-21-0"></span>O SW possui várias formas de escrita da mão, mas as formas básicas são a mão fechada, a mão circular e a mão aberta. Todas as configurações de mão são derivadas dessas formas básicas da mão. Com relação à configuração de mão, há três representações básicas: mão fechada com o dedo indicador levantado, mão circular com o dedo indicador levantado e mão

aberta com os dedos afastados. Existem também seis formas de representar o contato dos símbolos no SW. Esse contato pode ser da mão para outra mão, da mão para o corpo ou da mão para a cabeça (SILVA, 2012).

Os movimentos são classificados em movimentos das mãos ou dos dedos. O espaço onde os movimentos são realizados são divididos em dois planos: o plano paralelo à parede e o plano paralelo ao chão. No plano paralelo à parede, os movimentos são realizados para cima e para baixo e são representados por uma seta com traços duplos. Já no plano paralelo ao chão, os movimentos são realizados para frente e para trás e representados por uma seta com um único traço como se pode ver nas Figuras 2 e 3. As componentes não-manuais ou expressões faciais também são representadas no SW. Essa expressão facial é baseada no símbolo da face e a partir daí pode ser criada suas variações para diferentes expressões (SILVA, 2012).

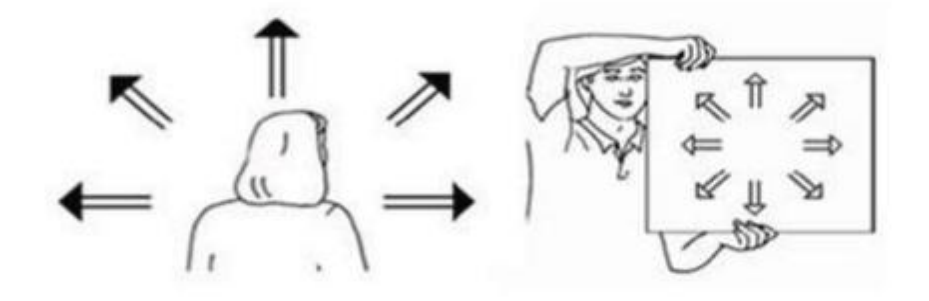

Figura 2 - Formas das setas de movimento no plano paralelo à parede (SILVA, 2012)

<span id="page-22-0"></span>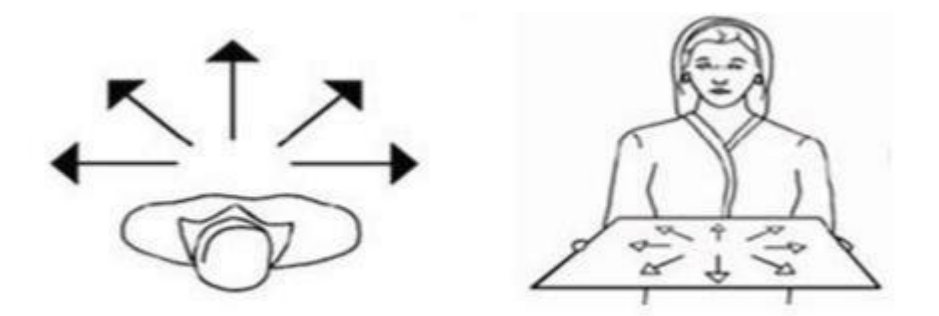

Figura 3 – Formas das setas de movimento no plano paralelo ao chão (SILVA, 2012)

<span id="page-22-1"></span>No Anexo 1 encontram-se mais figuras que melhor podem ser visualizadas para um maior entendimento sobre SW.

### <span id="page-22-2"></span>**2.1.3 Educação Bilíngue**

Uma educação ou uma escola bilíngue são organizadas para prover aos alunos as competências necessárias para que eles possam aprender e usar duas ou mais línguas com finalidades acadêmicas ou sociais. Isso quer dizer que os alunos não têm aulas *de* inglês, francês, entre outras línguas, mas aulas *em* inglês, francês, alemão, português, entre outros, privilegiando também a gramática de outras línguas, mas não apenas isso (MOURA, 2014).

Existem 3 (três) modelos de educação bilíngue existentes: transicional, de manutenção e de enriquecimento. O modelo de educação bilíngue transicional não dá valor à primeira língua dos alunos (L1) e visa fazer com que os alunos esqueçam a L1 e aprendam uma segunda língua (L2) para eles, tendo a L1 como auxílio para a L2. Por exemplo: um aluno francês numa escola de educação bilíngue de modelo transicional num país em que a língua oficial é o inglês, como os Estados Unidos, será levado a esquecer a própria língua materna (francês) para aprender o inglês, utilizando o francês como auxílio para isso. Já o modelo de manutenção visa manter a língua de origem dos indivíduos. Também utiliza a L1 como auxílio para a L2, porém, veem a língua materna como uma língua de direito que deve ser respeitada. Portanto, esperam que o indivíduo seja proficiente na L1 e L2. Já o modelo de enriquecimento também tem orientação aditiva de línguas e objetivos pluralísticos como o modelo de manutenção, contudo, em termos de planejamento linguístico, os programas bilíngues que seguem esse modelo de enriquecimento são destinados tanto para a população majoritária como à população minoritária. Com isso, não há necessidade de segregação como nos modelos anteriores. Acredita-se que, nesse modelo, os alunos se auxiliam mutuamente e juntos constroem o conhecimento linguístico. O modelo de transição é o que mais recebem críticas pelos linguistas por não visar o bilinguismo, mas sim o monolinguismo na língua majoritária. Os modelos transicionais concebem a língua materna como problema e utilizam a L1 até que a criança supere esse "problema" ou essa "deficiência" na língua majoritária (MELLO, 2010).

O Decreto nº 5.626/05 define a educação bilíngue para os Surdos em escolas ou classes em que a Libras e a modalidade escrita da Língua Portuguesa sejam línguas de instrução utilizadas no desenvolvimento de todo o processo educativo (BRASIL, 2005). Já a *Política Nacional de Educação Especial na Perspectiva da Educação Inclusiva* prevê uma mesma organização educacional para todos os alunos surdos, enquanto no Decreto há a preocupação em diferenciar os anos iniciais de escolarização dos finais (LODI, 2013). Ou seja, a *Política*  trata os alunos surdos quase da mesma forma como os alunos ouvintes com algum atendimento especial para os primeiros. E vê a inabilidade dos surdos com a língua portuguesa como uma deficiência que deve ser sanada.

"Enquanto neste último documento [Decreto nº 5.626] a Libras adquire papel central em toda a educação das pessoas surdas e o português, em sua modalidade escrita, é tratado como segunda língua, a *Política* desloca a Libras de seu *status* de primeira língua para as pessoas surdas, marcando a hegemonia da língua portuguesa durante todo o processo educacional" (LODI, 2013, p. 58).

Isso vai contra os princípios da Declaração de Salamanca sobre a área de necessidades educativas especiais de que todas as pessoas surdas devem ter acesso à educação em sua língua nacional de sinais (SALAMANCA, 1994). Esse rompimento de um dos princípios da Declaração de Salamanca invalida a *Política Nacional de Educação Especial* diante dos movimentos mundiais. Portanto, a *Política* trata a Libras como instrumento de auxílio para aprendizado da língua majoritária, o Português, e não dá o devido valor à Libras como língua propriamente dita, ao contrário do que pede a Declaração de Salamanca que atribui *status*  linguístico às línguas de sinais (LODI, 2013).

Podemos observar que a política de educação para os surdos no Brasil é de modelo transicional, utilizando a Libras, não como uma língua própria dos surdos, mas como instrumento para ensiná-los a língua majoritária dos ouvintes.

### <span id="page-24-0"></span>*2.1.4 Mobile Learning*

Existe hoje uma nova modalidade de educação chamada *m-learning* (ou *mobile learning*). Essa nova modalidade é caracterizada por uma "forte interação entre aprendizes e tutores, assegurando uma alta motivação, conveniência e flexibilidade para o processo de aprendizado" (DUARTE FILHO, 2013, p. 1, tradução nossa).

Um dos conceitos de *Mobile Learning (m-learning)* é a utilização de dispositivos móveis para facilitar o acesso à informação em programas de ensino (SILVA; OLIVEIRA; BOLFE, 2013). Nessa forma de aprendizado, o aluno aprende por meio de dispositivos móveis nas salas de aula ou em cursos de Ensino à Distância (EAD) para universitários. O dispositivo móvel tem a vantagem de possuir capacidade de acesso à internet e também poder ser carregado para qualquer lugar onde a pessoa for sem precisar de carregador ou tomada. Também é uma ferramenta que tem aplicações que possuem mídias como vídeos e imagens com diversas possibilidades de interação, tornando-se um grande atrativo para pessoas de qualquer idade.

O *m-learning* traz consigo mudanças no sistema educacional, pois essa forma de ensino-aprendizagem força os professores e alunos a mudarem atitudes dentro de sala de aula. Por exemplo, os professores têm um certo receio de implementar essa nova maneira de

educação na sala de aula pois se deparam com as seguintes questões: como manter a atenção do aluno? Como evitar que troquem mensagens durante a aula? Como impedir que os alunos copiem as provas dos outros? Como evitar plágios nos trabalhos com o "copiar e colar" dos computadores? Se perguntarem alguma coisa que pesquisaram na Internet que não sei responder? (TORI, 2012).

A solução, segundo Tori (2012), é simples: adaptar-se à nova realidade dos alunos ao invés de pedir que os alunos se adaptem à realidade dos professores. Tori (2012) recomenda que os professores gravem suas aulas no *Youtube* e compartilhe nas redes sociais dos alunos. Dessa forma, podem utilizar mais o tempo para fazer mais dinâmicas de grupos nas salas de aula, acompanhar individualmente os alunos tanto de forma personalizada como enquanto os alunos desenvolvem as atividades. Quando eles desenvolvem trabalhos colaborativos, significativos e desafiadores, o plágio deixa de ser uma preocupação.

Como as crianças, especialmente as crianças surdas, são indivíduos com grandes capacidades visuais, o uso dos dispositivos móveis acaba sendo um grande atrativo para elas. No presente trabalho, o desenvolvimento da aplicação para dispositivos móveis visa também promover e utilizar o *m-learning* como facilitador da alfabetização das crianças surdas tanto na sua língua materna, a Libras, quanto no Português como sua segunda língua. Existem programas, tanto do governo federal do Brasil como de estados e municípios, de distribuição de *tablets* nas escolas que podem ser aproveitados para ensinar as crianças utilizando aplicativos como o do presente trabalho (EDUCAÇÃO, 2012; RECIFE, 2015).

## <span id="page-25-0"></span>**2.1.5 Trabalhos relacionados**

Na Austrália foi desenvolvido um jogo para dispositivos móveis para crianças e jovens surdos aprenderem *Auslan* (a língua de sinais própria da Austrália). Essa aplicação, de nome *Sign My World*, utilizou três importantes conceitos do recurso tecnológico: sensibilidade ao contexto, personalização e princípios de vídeo game. Foi feito um protótipo para *laptop*, apesar do produto final ser para dispositivo móvel, para ser testado com crianças surdas ou com dificuldade de audição. O projeto tem muito potencial de ajudar as crianças da Austrália a aprender a língua de sinais deles e, assim, ter uma boa base para aprender a língua falada do seu país (KORTE; POTTER; NIELSEN, 2012). O resultado das sessões de prototipação da aplicação, que foram feitas com algumas duplas de garotos com deficiência auditiva que usavam aparelhos auditivos, foi positivo pois as crianças mostraram-se entusiasmadas. A

presença do protótipo ajudou as crianças a focarem quando estavam distraídos (KORTE; POTTER; NIELSEN, 2013). Os objetivos da aplicação *Sign My World* e da aplicação desenvolvida nesse trabalho (Jogo de Memória para Surdos) são um pouco diferentes. Enquanto o primeiro visa apenas a educação das crianças surdas na Austrália na *Auslan,* o segundo além de propor a educação em Libras, propõe também a educação na escrita de sinais e na Língua Portuguesa na modalidade escrita. Outro ponto que diferencia o sistema proposto neste trabalho e o *Sign My World* é que esse jogo não foi desenvolvido para dispositivos móveis, ao contrário do jogo desenvolvido neste trabalho. O dispositivo móvel tem a vantagem de poder ser carregado para qualquer lugar e possui mecanismos que os *laptops* não possuem e que são importantes para a acessibilidade de pessoas Surdas como a vibração.

Existe outro trabalho com o mesmo objetivo do trabalho anterior que é o de manter o contato desde cedo das crianças surdas com sua língua de sinais, pois 90% das crianças surdas possuem pais ouvintes que não conhecem a língua de sinais. A criança só chega a aprender a língua mais tarde e "são raramente expostas ao  $\text{ASL}^4$  como primeira língua de sinais"<sup>5</sup> (SCHIK, 2005, p. 219, tradução nossa). Isso não é bom para a criança pois a infância é um período crítico de aquisição linguística. Quanto mais cedo essas crianças tiverem o contato com a língua de sinais, mais cedo ficarão proficientes e poderão aprender a língua dos ouvintes, no caso o inglês, pois o trabalho foi realizado nos Estados Unidos. A língua de sinais dos Estados Unidos chamase ASL*.* O trabalho proposto, diante dessa problemática, foi a criação de um *software* chamado Mágico de Oz que ajuda a criança surda a praticar o ASL por meio de jogos em que eles possam gerar frases e pensamentos independentemente (HENDERSON *et al*, 2006). O objetivo do aplicativo do Mágico de Oz e do aplicativo *Sign My World* são os mesmos, porém em línguas gestuais diferentes. O jogo Mágico de Oz é bem mais trabalhado e possui mais possibilidades como o reconhecimento dos sinais. Porém, ele, assim como o *Sign My World,* foi desenvolvido para *laptops*,

Existe um outro trabalho aborda que o *SignWriting* (SW) do ASL fazendo um jogo de memória *online* para aumentar o vocabulário inglês dos surdos fazendo correspondência das palavras em inglês e o SW correspondente. Neste jogo é possível traduzir a palavra em inglês ou o SW para ASL por meio de um avatar no jogo como mostra a Figura 4. O autor do projeto utilizou como base um outro jogo de memória para ouvintes e adaptou esse jogo para surdos.

<sup>4</sup> *American Sign Language.*

<sup>&</sup>lt;sup>5</sup> "...are rarely exposed to ASL as a first language".

O artigo indica como trabalho futuro a avaliação do jogo com os surdos (KHENISSI *et al*, 2015). Nesse jogo é necessário um conhecimento prévio em *SignWriting,* o que dificulta o usuário atingir o objetivo do jogo.

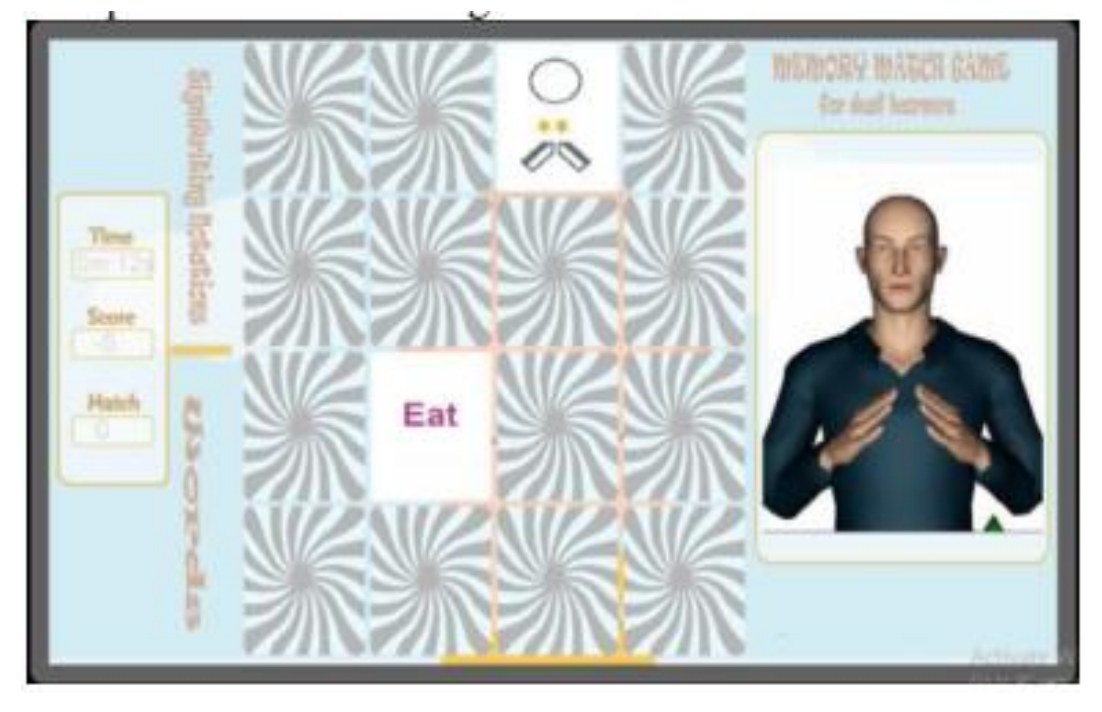

<span id="page-27-0"></span>Figura 4 - Versão de aprendizado do jogo de memória para estudantes surdos (KHENISSI et al, 2015).

Por isso, a aplicação do trabalho proposto possui uma pedagogia que leva o usuário a aprender primeiro a Libras de cada animal para, depois, aprender o *SignWriting* referente à Libras. Além disso, existem os *Flashcards* que são os cartões que possuem a imagem e a Libras correspondente, a Libras e o *SignWriting* correspondente e o *SignWriting* e a palavra em português correspondente para os usuários memorizarem. Dessa forma, o usuário pode jogar o jogo com um conhecimento prévio das correspondências dos cartões do jogo da memória.

Existem alguns aplicativos móveis para ensinar ASL a crianças. Um deles é o *SiGame*  que é um jogo de memória para o aprendizado de ASL ou em Linguagem de Sinais Alemã*<sup>6</sup>* . No jogo, quando um cartão é clicado, ele é mostrado um *avatar* fazendo um sinal, contendo embaixo a palavra em inglês correspondente ao sinal. A criança deve achar as correspondências de sinais iguais. Este aplicativo também possui um dicionário e um *construtor de vocabulário<sup>7</sup>* e está disponível para baixar no *Google Play Store* (GMBH, 2015)*.* Este tipo de aplicação é ideal para crianças surdas dos Estados Unidos. Já o aplicativo do presente trabalho é voltado

<sup>6</sup> *German Sign Language.*

<sup>7</sup> *Vocabulary builder*

para crianças surdas do Brasil, utilizando a língua gestual delas que é a Libras. Um ponto negativo do aplicativo *SiGame* é que o jogo da memória deste aplicativo possui um *avatar* fazendo o sinal em ASL e a palavra em inglês fica abaixo, como algo secundário. Acredita-se que não é a melhor forma de ensinar a criança a língua oral do seu país, pois, para isso, a língua oral não deve ser ensinada como algo secundário, mas primário, depois que as crianças já tiverem aprendido a língua gestual delas.

Para a Libras e a Língua Portuguesa existe um aplicativo no *Google Play Store* e *iTunes<sup>8</sup>* chamado *VLibras* que é um dicionário de Libras – Português com o uso de um avatar que sinaliza os gestos. É possível também falar uma palavra em Português que o aplicativo identifica a palavra falada e traduz para a Libras pelo avatar. Também se pode baixar o aplicativo para computador ou como *plugin* de navegadores, podendo traduzir automaticamente as páginas *web* do português para Libras*.* Essa aplicação pode ser baixada no site do governo (STLI/MP, 2016). Outro aplicativo com os mesmos objetivos do anterior é o *ProDeaf*  (PRODEAF, 2016). Estes tipos de aplicativos não têm uma proposta educativa, nem foram idealizados para crianças surdas. Apenas possuem a funcionalidade de tradução das palavras em Português para Libras. O aplicativo proposto neste trabalho visa a educação das crianças surdas e foi projetado para que elas se divirtam aprendendo.

<sup>8</sup> Loja de aplicativos para dispositivos móveis da *Apple.*

#### <span id="page-29-1"></span>**3. DESENVOLVIMENTO**

Depois de feita a revisão de literatura, começa-se o desenvolvimento do sistema proposto. Esse sistema é um aplicativo de jogo da memória para auxiliar a aprendizagem de crianças surdas em Libras, *SignWriting* e Língua Portuguesa. Na seção Descrição do Sistema Proposto serão tratadas todas as etapas de desenvolvimento dessa aplicação, tais como: os requisitos do sistema, como funciona, os casos de teste, diagramas, entre outros, bem como a metodologia de desenvolvimento. Por último, na seção Avaliação será explanado o planejamento da avaliação do sistema para o público alvo e como foi executada.

## <span id="page-29-2"></span>3.1 DESCRIÇÃO DO SISTEMA PROPOSTO

#### <span id="page-29-3"></span>**3.1.1 Planejamento inicial do desenvolvimento do aplicativo**

Primeiramente, foram feitos os casos de uso da aplicação que foi desenvolvida. Em seguida, foi criado um documento com o detalhamento desses casos de uso. Foram 3 (três) casos de uso criados: jogar o jogo da memória, visualizar *flashcards* e visualizar *ranking*. A Figura 5 mostra o diagrama de atividades do principal caso de uso que é jogar jogo da memória.

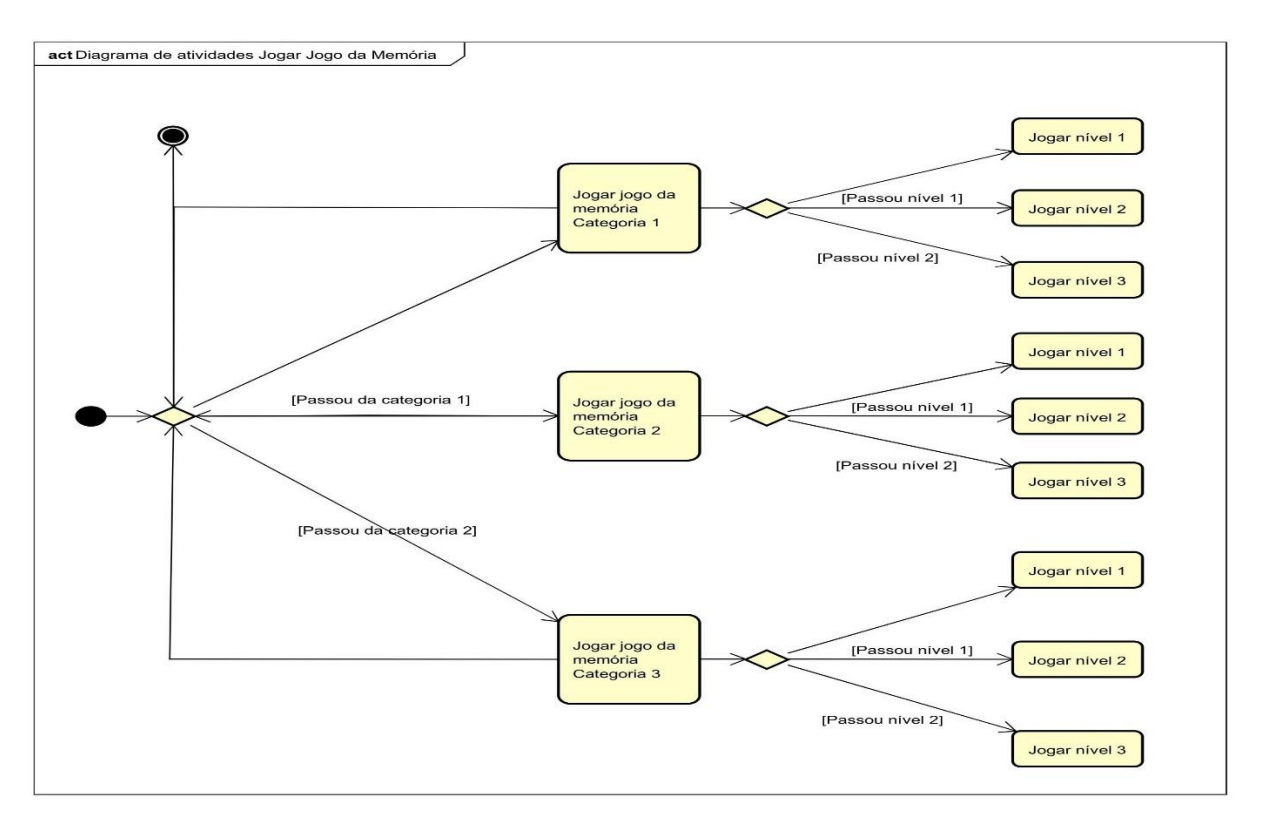

<span id="page-29-0"></span>Figura 5 - Diagrama de atividades do caso de uso Jogar Jogo da Memória

Esse diagrama de atividades mostra o passo-a-passo para jogar o jogo da memória do aplicativo. O caso de uso jogar jogo da memória foi criado para ajudar as crianças na memorização das categorias de imagem – Libras, Libras – *SignWriting* e *SignWriting* – Português. Os *flashcards* servem também como memorização dessas correspondências, porém, não funciona como um jogo, e existe apenas como um apoio à memorização das correspondências e, assim, auxiliar os usuários a jogarem. O *ranking* existe para mostrar o *feedback* do desempenho dos jogadores proporcionando, dessa forma, uma maior motivação no jogo. Inicialmente, a categoria 1 (correspondência de Imagem e Libras) do jogo é habilitada para jogar e o usuário tem 3 níveis de dificuldade para passar, começando pelo nível 1 que está habilitado, ao contrário dos níveis 2 e 3. O jogador só passa de nível se passar o nível anterior. Da mesma forma ocorre com as categorias. A pessoa que está jogando só pode jogar uma categoria se tiver passado da categoria anterior. O jogo possui 3 categorias. A categoria 1 se refere ao jogo da memória em que o jogador deve acertar as correspondências de imagens e Libras. A categoria 2 se refere a correspondência de Libras e *SignWriting* e a categoria 3 a correspondência de *SignWriting* e Português. O detalhamento dos casos de uso e o diagrama de casos de uso estão descritos no Apêndice A.

Foi utilizada a ferramenta de modelagem em UML chamada *Astah* para criar o modelo de caso de uso da aplicação e o diagrama de atividades. Escolheu-se o sistema operacional *Android* para o desenvolvimento das aplicações por ser um sistema operacional livre e aberto para o público geral desenvolver aplicativos. Além disso, é um dos sistemas operacionais móveis mais usados (KLEINA, 2014). A ferramenta utilizada para desenvolver os aplicativos foi o *Android Studio* que facilita muito a codificação da aplicação, fazendo com que o programador se preocupe apenas com o essencial (DEVELOPERS, 2016a).

#### <span id="page-30-0"></span>**3.1.2 Funcionamento do aplicativo**

#### 3.1.2.1 Abordagem tradicional utilizada nas escolas

Primeiramente, a ideia foi comparar a abordagem tradicional de ensino nas escolas que usam jogos de memória feitos de papel. Buscou-se imagens em Libras com desenho estático do sinal e a sua correspondência na imagem. Por exemplo, a imagem em Libras significando a palavra "leão" teria correspondência com o desenho do leão e seu nome abaixo do desenho como mostra a Figura 6.

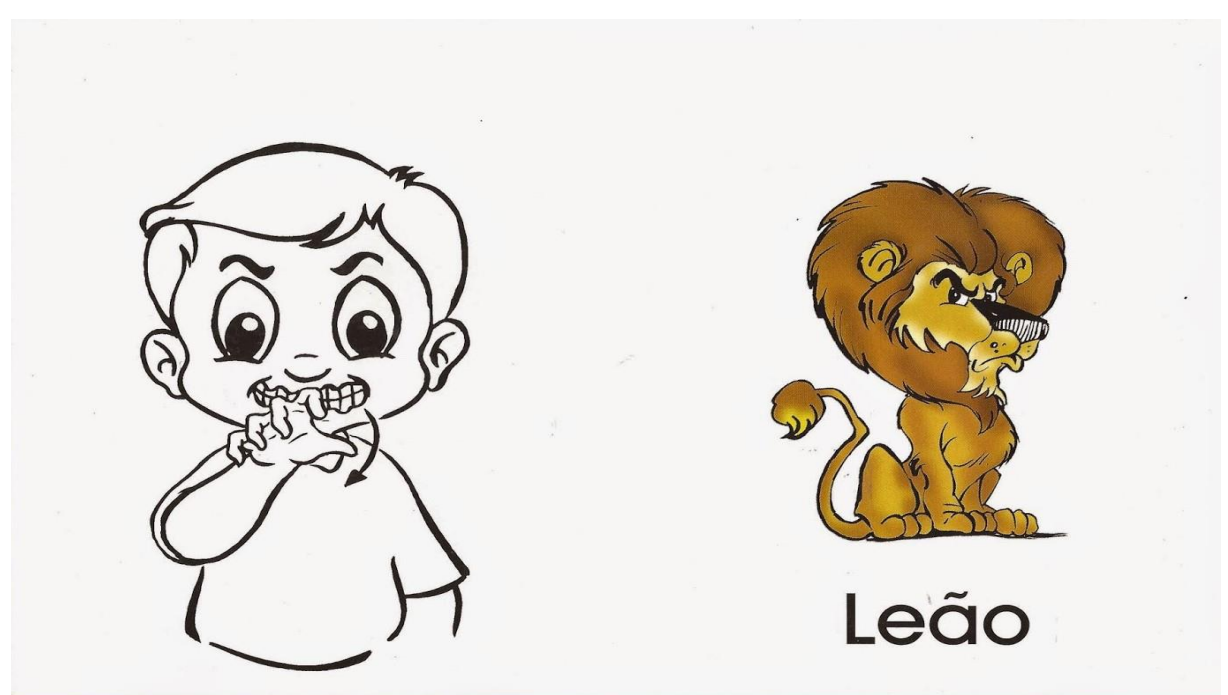

Aplicou-se então um jogo da memória com papel nas escolas para comparar a abordagem utilizada nestas com a abordagem utilizando o aplicativo em dispositivo móvel.

<span id="page-31-0"></span>Figura 6 - Figura representando a correspondência da imagem com o desenho em Libras (SOARES, 2016)

Esse jogo foi feito com papelão e figuras tanto das imagens dos animais abordados quanto da figura do sinal que representa cada animal. Seria a mesma ideia do jogo da memória no aplicativo só que esse seria manual. Só foi testada a correspondência imagem – Libras. A finalidade de aplicação do jogo da memória em papel é comparar as duas abordagens: a abordagem tradicional utilizada pelos professores e a abordagem do aplicativo ou *mobile learning.* O jogo da memória em papel foi aplicado com algumas crianças da Escola Estadual Governador Barbosa Lima (EGBL) de Recife, Pernambuco. O jogo foi realizado em duplas com um mediador que observava se as regras estavam sendo cumpridas. As regras do jogo são as seguintes: cada criança pode escolher dois cartões e virá-los para ver se há combinação entre eles. Se não há combinação, a criança vira os cartões escolhidos novamente para baixo e passa a vez para a outra criança. Caso haja correspondência entre os cartões virados, a criança pega os cartões para ela simbolizando os pontos que conseguiu e novamente passa a vez para a outra criança. E assim por diante até que todos os cartões da mesa tenham acabado. Quem tiver conseguido mais pontos é o vencedor.

Os resultados dessa avaliação se encontram na seção Resultados.

#### <span id="page-32-0"></span>3.2 METODOLOGIA DE DESENVOLVIMENTO DO SISTEMA PROPOSTO

As primeiras entregas da aplicação foram as criações do protótipo de alta fidelidade, que são protótipos que mais se assemelham com o produto final, do aplicativo para avaliar como ficaria a aplicação final. Os protótipos podem ser vistos no Apêndice C do presente trabalho. A aplicação sofreu alterações de projeto durante o desenvolvimento.

A aplicação foi desenvolvida utilizando-se a ferramenta *Android Studio* que permite executá-la em emuladores de dispositivo *Android*. Além disso, nessa ferramenta, há um editor de código inteligente que deixa o trabalho do programador mais produtivo e melhor como o *autocomplete* que mostra as possíveis sugestões de código à medida que o desenvolvedor vai escrevendo. Também possui emuladores de dispositivos rápidos e com várias possibilidades de interação. Com a ferramenta, é possível fazer *build<sup>9</sup>* a partir do mesmo projeto para diferentes usos, sendo possível também acrescentar bibliotecas de código facilmente. Com o *Android Studio* é possível desenvolver aplicações para vários tipos de dispositivos tais como: *smartphones, tablets, Android Wear, Android TV e Android Auto* (para automóveis). Outra importante característica da ferramenta é que permite integração com o *GitHub* permitindo salvar o código na nuvem e fazer o gerenciamento de configuração (DEVELOPERS, 2016a). O aplicativo foi desenvolvido para dispositivos de diferentes densidades<sup>10</sup> e resoluções, ou seja, ele dá suporte a outros tipos de dispositivos sejam eles grandes ou pequenos (o aplicativo presente foi desenvolvido apenas para alguns tipos de *smartphones,* não para *tablets*), permitindo que a aplicação possa ser utilizada por um maior número de pessoas. No *Android Studio* existem várias opções de teste em Dispositivos Virtuais *Android (Android Virtual Device – AVD)*. Os dispositivos utilizados para testes da aplicação constam na Tabela 1. Como mostra a Tabela 1, o aplicativo do presente projeto foi testado para dispositivos *Android* com API *Level* 16 e 23 (que são números que identificam unicamente a revisão do *framework* oferecido pela plataforma *Android*) versões 4.1 (*Jelly Bean*) e 6.0 (*Marshmallow*).

<sup>9</sup> O *build* é uma ferramenta que gera componentes executáveis em um computador. O *build* do *Android*  pode gerar componentes executáveis para diferentes tipos de dispositivos como *Android Wear, Android TV,* entre outros.

 $10$  Cada dispositivo possui densidades diferentes que geram imagens com proporções diferentes também. Quanto maior a densidade do aplicativo, maior é a proporção da imagem gerada.

| <b>Nome</b>          | Resolução                   | <b>API</b> | <b>CPU</b> | Tamanho em | Memória    |
|----------------------|-----------------------------|------------|------------|------------|------------|
|                      | /densidade                  |            |            | disco      | <b>RAM</b> |
| 2.7"<br>QVGA         | 240 x 320: Idpi             | 16         | x86        | 304 MB     | 512 MB     |
| slider               |                             |            |            |            |            |
| 3.2"<br>QVGA         | 320<br>480:<br>$\mathbf{X}$ | 16         | x86        | 300MB      | 512 MB     |
| (ADP2)               | mdpi                        |            |            |            |            |
| 3.7"<br><b>FWVGA</b> | 480<br>854:<br>$\mathbf{X}$ | 16         | x86        | 257 MB     | 512 MB     |
| slider               | mdpi                        |            |            |            |            |
| 3.7"<br><b>FWVGA</b> | 480<br>800:<br>$\mathbf{X}$ | 16         | x86        | 303 MB     | 512 MB     |
| (Nexus One)          | hdpi                        |            |            |            |            |
| 4"<br><b>WVGA</b>    | 480<br>800:<br>$\mathbf{x}$ | 16         | x86        | 288 MB     | 512 MB     |
| (Nexus S)            | hdpi                        |            |            |            |            |
| Nexus 5              | 1080 x 1920:                | 23         | x86        | 1 GB       | 1536 MB    |
|                      | xxhdpi                      |            |            |            |            |
| Nexus 6              | 1440 x 2560:                | 23         | x86        | 1 GB       | 1536 MB    |
|                      | 560dpi                      |            |            |            |            |

Tabela 2 - Tabela dos AVD utilizados para teste da aplicação móvel

Os dispositivos escolhidos foram os mais usados para os diferentes tipos de densidades. Para o desenvolvimento da aplicação foram necessárias algumas medidas de melhoramento de desempenho para que a aplicação rodasse eficaz e eficientemente com a ajuda de monitores de uso da CPU e memória RAM disponíveis na ferramenta *Android Studio*. A principal medida em relação ao desempenho foi o carregamento das imagens *bitmaps* na aplicação para fazer o jogo da memória. É muito comum numa aplicação *Android* aparecer o erro de que a memória foi excedida no limite por conta de uma grande utilização de imagens e fotos que ocupam muito espaço.

Diante dessa problemática, o *Google* desenvolveu algumas lições de como carregar imagens *Bitmap* de forma eficaz e eficiente que foram utilizadas para desenvolver a aplicação deste projeto. A primeira lição é como carregar grandes imagens *bitmaps* eficientemente. A ideia é carregar as imagens *bitmaps* baseadas nas dimensões do objeto *ImageView* (classe responsável por mostrar uma imagem na aplicação) de acordo com o tamanho e densidade do dispositivo utilizado. Por exemplo, não vale a pena carregar uma imagem de 1024x768 *pixels* na memória numa *ImageView* de tamanho 128x96 *pixels*. Dessa forma, se torna necessário

diminuir a escala da dimensão da imagem, e, consequentemente, seu espaço na memória (DEVELOPERS, 2016d).

A próxima lição é que é preciso um certo tempo para que a imagem seja carregada na aplicação. Esse tempo depende de uma série de fatores como rede (se a imagem for carregada pela internet), velocidade de leitura do disco, tamanho da imagem, potência da CPU, entre outros. Para isso, é preciso que a imagem não seja carregada pelo *thread UI* que é o *thread*  responsável por gerenciar a interface do usuário das atividades das aplicações nos dispositivos *Android*. Senão a aplicação demora para responder e isto não é bom para a experiência do usuário. Então, o *Google* sugere que se use uma classe chamada *AsyncTask* que é uma classe que permite executar esse trabalho em um thread *background* ("por baixo dos panos") e, assim, realizar o carregamento do *Bitmap.* Ao esperar o *AsyncTask* terminar de executar, é preciso que haja uma outra classe que crie uma imagem de reserva, enquanto a outra imagem está sendo carregada. Esta classe é o *BitmapDrawable* (DEVELOPERS, 2016e)*.* 

Uma outra lição é que o *ViewPager,* usado no aplicativo para o usuário deslizar as imagens como em uma galeria, destrói as imagens anteriores que não estão sendo exibidas para liberar espaço na memória através do *Garbage Collector.<sup>11</sup>* Porém, quando a imagem destruída e, depois, retorna à tela principal do usuário na *ViewPager* é preciso que essa imagem seja carregada novamente. Isso é ineficiente para a aplicação, pois há desperdício de processamento. Para evitar repetidos processamentos de imagem, recomenda-se utilizar a memória cache. Esta memória cache serve para armazenar os *bitmaps* usados mais recentemente o que ajuda na eficiência da aplicação.

Contudo, não se pode confiar em imagens sendo armazenadas apenas na cache, pois pode acontecer que hajam várias imagens na aplicação o que preenche toda a cache rapidamente. Em casos quando o dispositivo recebe uma ligação telefônica enquanto o usuário está utilizando a aplicação, há a interrupção da tarefa da aplicação e a cache é destruída. Nisso, quando o usuário retorna à aplicação, tem que carregar a imagem e a cache novamente. Para isso, existe outra lição do *Google* que recomenda a utilização do disco de cache para persistir as imagens que já foram processadas. É verdade que buscar imagens de um disco de cache é muito mais lento do que buscar na memória. Por isso, a operação de buscar imagens no disco de cache deve ser feita também por um *thread background* usando a classe *AsyncTask* do *Android.* 

<sup>11</sup> O *Garbage Collector* é um serviço da máquina virtual Java que gerencia o automaticamente a memória liberando os blocos de memória não-utilizados em uma aplicação.

Além disso, existe a lição e recomendação de se criar um fragmento<sup>12</sup> (*fragments*) para reter a memória cache caso haja mudanças de configuração de dispositivo como a rotação de tela do modo retrato para o modo paisagem ou vice-versa que ocasiona a destruição da atividade e consequente perda dos dados (DEVELOPERS, 2016b). Todas essas técnicas foram utilizadas na aplicação para melhorar a performance e, dessa forma, evitar que a aplicação demore para responder ou devolva a mensagem de que a aplicação parou por conta da baixa eficiência e alto uso da memória, prejudicando a experiência do usuário. Sem essas técnicas seria impossível testar a aplicação nos dispositivos virtuais corretamente sem problemas dado que o tamanho da memória RAM dos dispositivos virtuais listados na Tabela 1 sejam menores do que nos dispositivos reais. Mesmo rodando em dispositivos reais, sem as técnicas, depois de algum tempo a aplicação começa a ficar lenta podendo até ser parada e mostrar a mensagem que o aplicativo parou.

Algumas imagens utilizadas no jogo foram imagens cedidas pelo Parque Dois Irmãos, para o qual o aplicativo foi desenvolvido. Foram escolhidas algumas fotos dos principais animais para serem colocadas no jogo. Foi utilizada a logomarca do Parque como representação da parte de trás do cartão usado no jogo da memória para a correspondência. Como foi falado, o jogo possui 3 (três) categorias diferentes. Cada categoria corresponde a uma abordagem diferente do jogo e apresentam 3 níveis <sup>13</sup> de dificuldade. A primeira categoria é a categoria da correspondência de Imagem e Libras. Ou seja, o usuário deve encontrar a correspondência da imagem do animal com o sinal em Libras correspondente. Para o sinal em Libras foi pensado em um GIF (*Graphics Interchange Format*) animado de algum Surdo realizando o movimento do sinal. As imagens GIF são muito utilizadas nas redes sociais para entretenimento e sendo constituídas de várias imagens compactadas em um único arquivo que se sobrepõem umas às outras dando movimento à imagem. Essa sobreposição se repete como em um *loop* gerando um movimento repetitivo na imagem. A ideia do GIF no jogo é de mostrar o sinal gestual dinamicamente para o usuário visualizá-lo sendo executado e aprender mais facilmente a executar, também, os movimentos. Para a geração dos GIFs foi necessário filmar algum Surdo que dominasse a Libras. Depois da filmagem, gerou-se o GIF para cada sinal ou gesto de animal

<sup>12</sup> O fragmento em *Android* representa uma parte da interface do usuário apresentada na atividade. Uma atividade da aplicação pode ter um ou mais fragmentos, sendo possível criar painéis múltiplos (DEVELOPERS, 2016c).

<sup>13</sup> O nível indica as fases de dificuldade do jogo e as categorias são os temas do jogo (Imagem – Libras, Libras – *SignWriting, SignWriting –* Português). Esses termos serão adotados na monografia indicando isso.
utilizado no jogo a partir dos vídeos dos sinais. A ferramenta utilizada para geração dos GIFs foi do site do *Imgflip,* (2016). O jogo apresenta as categorias, como foi falado, e, inicialmente, só é habilitado a primeira categoria que é Imagem – Libras. Depois que o usuário vence ou termina todos os níveis da primeira categoria, é habilitada a categoria 2 que é a correspondência Libras – *SignWriting* como mostrados nas Figuras 7 e 8.

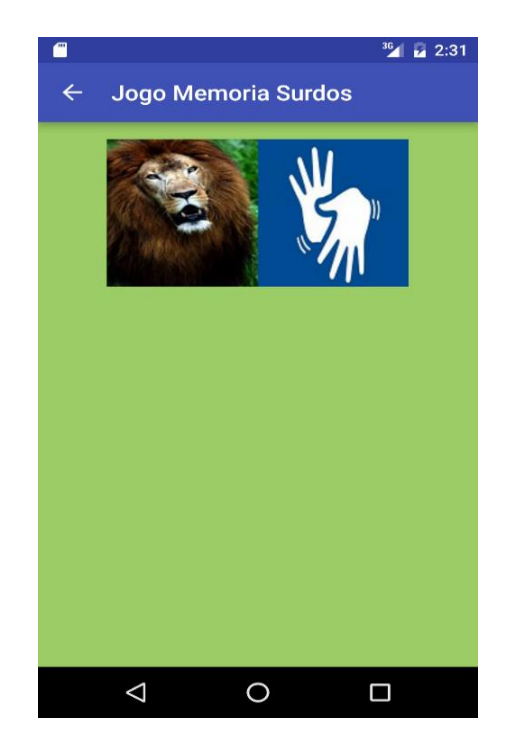

Figura 7 - Menu do jogo com apenas o nível 1 (Imagem - Libras) habilitado.

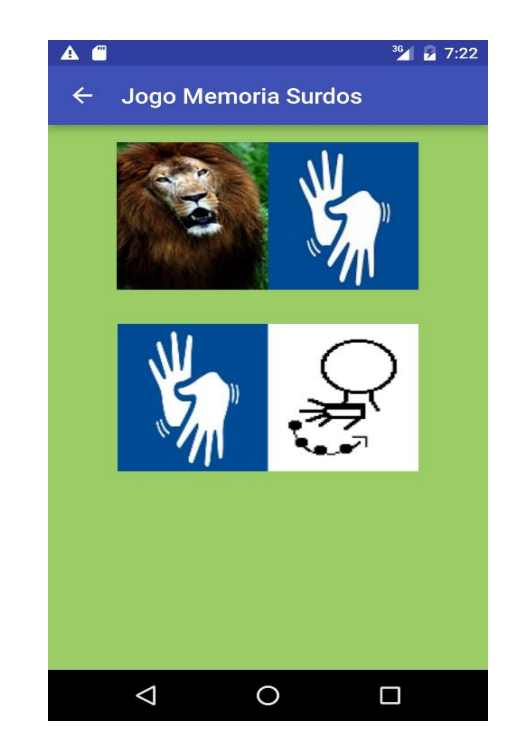

Figura 8 - Menu do jogo com as categorias 1 e 2 habilitadas.

As categorias posteriores são habilitadas à medida que a criança vai passando os níveis para que elas passem por todas as etapas do aprendizado até chegar a última categoria que é *SignWriting* – Português. Essa é uma forma bilíngue de alfabetizar as crianças começando pela sua língua natural, a Libras, e uma forma de direcionar a criança ao aprendizado em etapas, evitando que ela comece pela categoria mais difícil e, assim, o aplicativo fique desagradável e perca a motivação.

Ao clicar na categoria da Imagem – Libras, a criança é direcionada para o menu dos níveis de dificuldade. Da mesma forma como acontece com as categorias, acontece com os níveis. Estes são habilitados à medida que a criança for vencendo os níveis mais fáceis. Cada categoria possui 3 (três) níveis. Os níveis são indicados pelos sinais que representam os números. O nível 1 (um) é representado pelo sinal do número 1 (um) em Libras e assim por

diante como mostram as Figuras 9 e 10. O primeiro nível tem 6 (seis) cartões, o segundo tem 8 (oito) e o terceiro 12 (doze) cartões, aumentando, assim, a dificuldade. A metade dos cartões em cada nível representam as fotos dos animais e a outra metade dos cartões são os GIFs do sinal em Libras correspondentes, isso na categoria Imagem - Libras. Em cada jogo, o usuário possui 5 (cinco) vidas representadas pelas araras no canto superior esquerdo da tela do jogo como mostra a Figura 11 e 12.

 $\leftarrow$ 

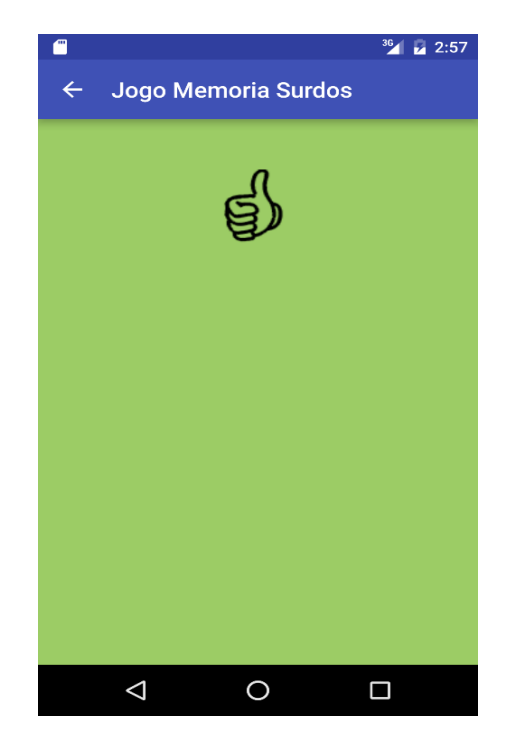

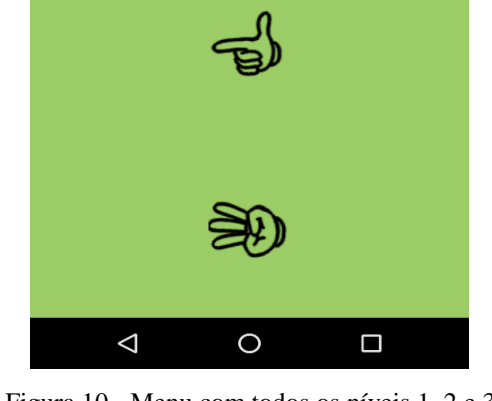

Jogo Memoria Surdos

Figura 9 - Menu com o nível 1 habilitado Figura 10 - Menu com todos os níveis 1, 2 e 3 habilitados

O jogador começa com 100 (cem) pontos. Quando acerta uma correspondência, ganha mais 100 (cem) pontos, o dispositivo móvel vibra por 1 (um) segundo e é mostrado um ícone de um sinal com polegar de cor verde como uma sinalização e um *feedback* sensorial e visual, respectivamente, que o usuário acertou. Caso contrário, se o jogador errar, perde 50 (cinquenta) pontos, o dispositivo vibra por 0,5 (meio) segundo e é mostrado um ícone de um sinal com polegar de cor vermelha como um *feedback* sensorial e visual, respectivamente, indicando que o usuário errou como mostram as Figuras 11 e 12. Dessa forma, as diretrizes 23 (vinte e três) e 31 (trinta e um) para o desenvolvimento de jogos eletrônicos, que é dar um *feedback* sonoro e/ou visual às crianças e de apresentar cores vivas e fortes para indicar a principal atividade do jogo, segundo Canteri (2014), estão sendo seguidas.

 $36$   $2:55$ 

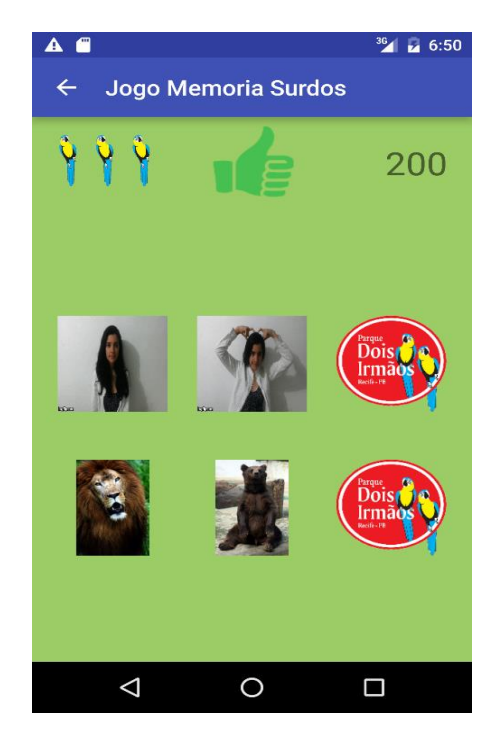

Figura 11 - Jogo de memória no nível 1 com os cartões virados e o *feedback* do polegar verde

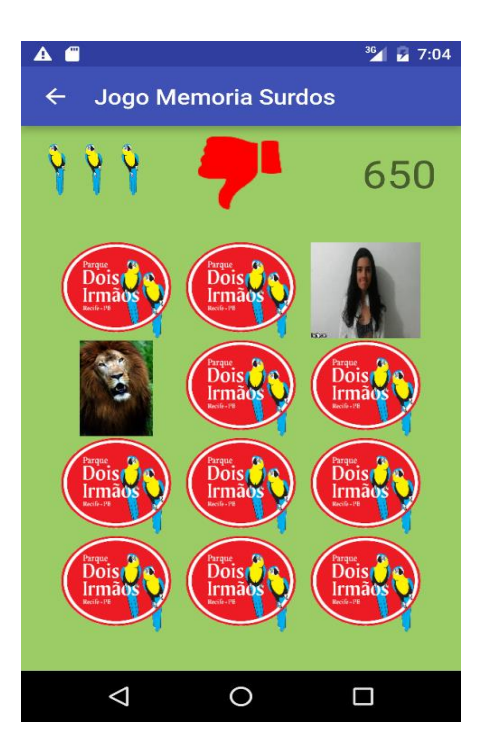

Figura 12 - Jogo de memória no nível 3 com o *feedback* do polegar vermelho.

Caso a criança consiga passar de um nível no jogo, é mostrada uma tela com a palavra "Parabéns!" e o ícone de polegar verde na caixa de diálogo, indicando que o jogador venceu o jogo. Quando o usuário completa o terceiro nível de uma categoria, além de ser apresentada a tela do "Parabéns", é apresentada também uma caixa de diálogo para preencher o nome do jogador. Este nome será colocado na lista de *ranking* do jogo com as pontuações de cada nível (Imagem – Libras, Libras – SW e SW – Português), como mostra a Figura 13. Cada *ranking* da categoria tem no máximo uma lista com as 10 maiores pontuações feitas pelo jogador.

Foram criadas abas (*Tabs)* em um *ViewPager*, classe em *Android* muito usada para criar transições de telas à medida que o usuário desliza com o dedo para esquerda ou direita (DEVELOPERS, 2016g), para visualização da lista de pontuações. Além da lista de pontuações das categorias existe um *ranking* de pontuações gerais onde fica a lista de todas as pontuações realizadas, independentemente da categoria do jogo. O *ranking* da categoria 1 é mostrado na Figura 14. A funcionalidade do *ranking* obedece a diretriz 7 (sete) para o desenvolvimento de jogos eletrônicos para crianças surdas de Canteri (2014).

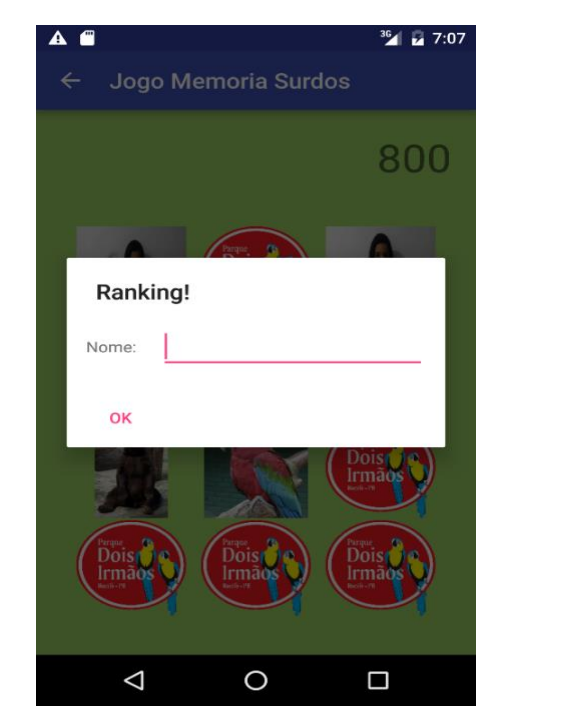

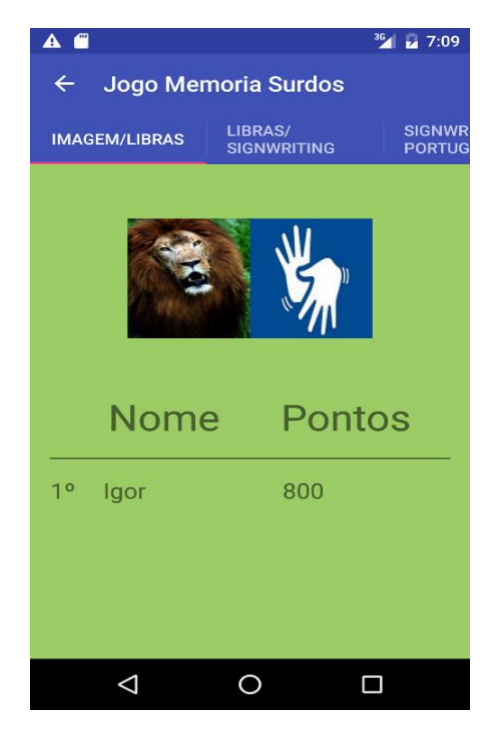

Figura 13 - Caixa de diálogo do *Ranking* Figura 14 - *Ranking* da categoria Imagem – Libras

Existe também o módulo "Aprender" para que a criança possa aprender a correspondência dos sinais em Libras, imagens, *SignWriting* e Português com *flashcards*. No menu principal (Figura 15), a criança aperta o botão "Aprender" e é levada ao menu dos *flashcards* escolhendo a categoria (Imagem – Libras, Libras – SW e SW – Português) como mostra a Figura 16.

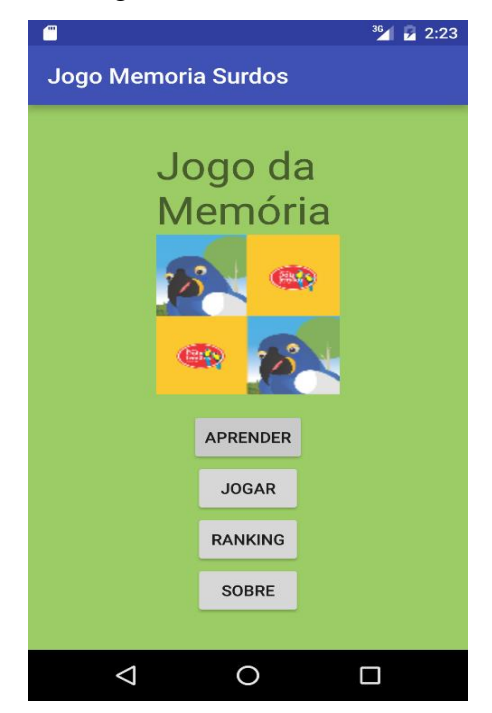

Figura 15 - Menu principal da aplicação Figura 16 - Menu dos *flashcards*

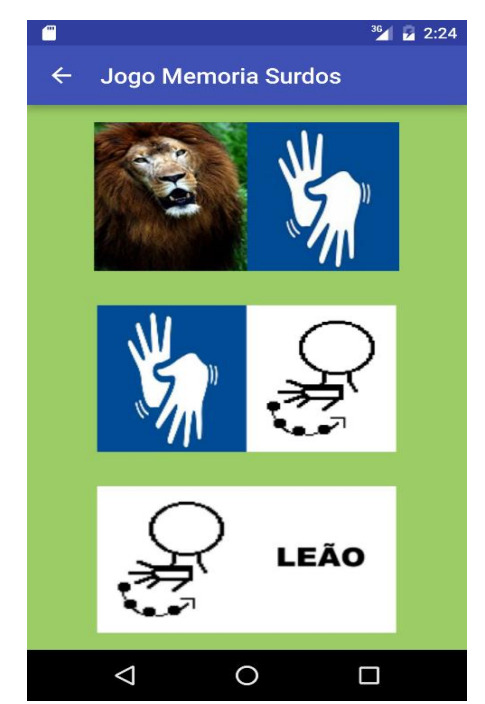

Escolhendo o tipo de *flashcards* no menu, o usuário é direcionado para um *ViewPager* com as imagens do jogo que podem ser visualizadas ao deslizar a tela. Ao clicar na imagem visualizada, aparece outra imagem correspondente, seja a imagem do animal, a Libras, o *SignWriting* ou a escrita em Português como se pode ver nas Figuras 17 e 18.

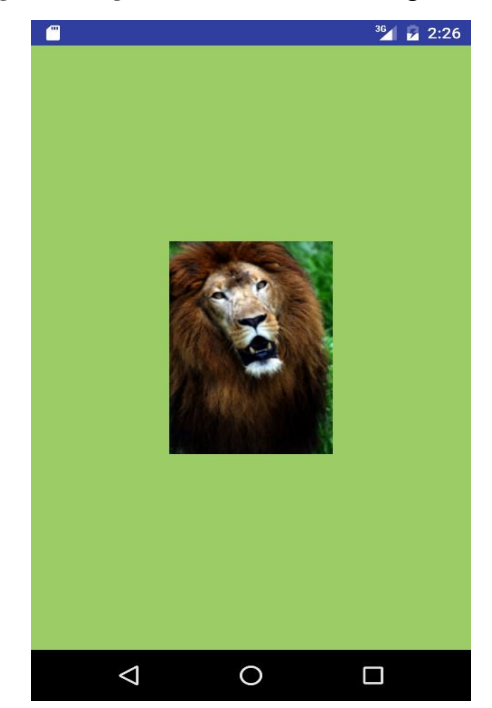

Figura 17 - *Flashcard* mostrando a imagem do leão Figura 18 - *Flashcard* mostrando o GIF do sinal de

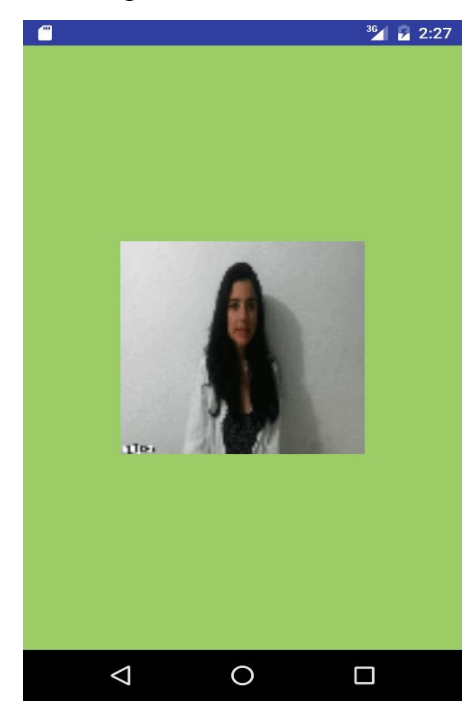

leão em Libras quando a imagem do leão da Figura 17 é clicada

O nome do aplicativo é "Jogo de Memória para Surdos" e está disponível para baixar na *Google Play Store* (UFRPE, 2016). O aplicativo pode ser baixado nesse link que segue: [https://play.google.com/store/apps/details?id=com.ufrpe.android.deafmemorygame&hl=pt\\_B](https://play.google.com/store/apps/details?id=com.ufrpe.android.deafmemorygame&hl=pt_BR) [R.](https://play.google.com/store/apps/details?id=com.ufrpe.android.deafmemorygame&hl=pt_BR)

#### 3.3 AVALIAÇÃO DO APLICATIVO

Durante o desenvolvimento da aplicação, uma turma de um curso técnico de testes de software do Portomídia realizou alguns testes exploratórios sobre o aplicativo a pedido da professora. Os testes podem ser vistos no Apêndice C. Somente os erros com prioridade alta relatados nos testes foram corrigidos.

Depois do desenvolvimento, dos testes e das correções e melhorias, houve a avaliação do aplicativo com as crianças surdas na EGBL, Recife-PE. Por último, houve a entrevista com a professora. A entrevista foi semi-estruturada com algumas perguntas previamente preparadas. As perguntas e o resultado dessa entrevista encontram-se no Apêndice D.

#### **3.3.1 Planejamento da avaliação**

Antes da avaliação, houve o planejamento de como seria o passo-a-passo da mesma.

- **Objetivos** 
	- o Analisar se as crianças gostaram da aplicação e se foi acessível a elas;
	- o Analisar se as crianças aprenderam os sinais, o *SignWriting* e o Português escrito dos animais do aplicativo.
- Procedimento
	- o Primeiramente, as crianças poderiam jogar em duplas, a depender da quantidade de alunos no dia da avaliação. Caso haja muitos alunos, fazse a avaliação em duplas, senão, individualmente. A avaliação pode ser feita em outra sala na escola ou na própria sala onde estiverem. As crianças terão 3 tarefas: jogar o jogo da memória, visualizar os *flashcards* (aprender a jogar o jogo) e visualizar o *ranking*. Pensou-se em colocar 10 minutos para que a criança ou a dupla possa jogar o jogo até finalizar. Se não finalizarem em 10 minutos ou não estiverem gostando do jogo, passa-se para as próximas tarefas em que terão 5 minutos para finalizálas. Sendo um total de 20 minutos por dupla.
- Dispositivo
	- o Os dispositivos utilizados serão o *Samsung Young Plus* com a plataforma *Android* e um *Motorola Moto G* 1ª geração, também na plataforma *Android* (dispositivo pequeno e médio, respectivamente).

#### **3.3.2 Execução da avaliação**

#### 3.3.2.1 Participantes

A avaliação foi feita com uma turma de seis crianças do segundo ano do Ensino Fundamental (mas com o nível de alfabetização), sendo 4 (quatro) meninas e 2 (dois) meninos. Os alunos estavam fora da faixa etária, 15 - 16 anos. Alguns viviam em um contexto familiar difícil que atrapalha o estudo ocasionando ausências muito frequentes. As crianças surdas têm diferentes contextos listados abaixo:

- Aluno 1: sabe Libras e tem dificuldade intelectual:
- Aluno 2: sabe Libras, possui paralisia cerebral e muita dificuldade motora;
- Aluno 3: tem faltado muito por conta de problemas familiares;
- Aluno 4: sabe Libras e é o aluno que mais se destaca na turma;
- Aluno 5: sabe Libras:
- Aluno 6: também sabe Libras.

#### 3.3.2.2 Limitação da avaliação

A avaliação apresentou uma limitação pois, devido a um problema de comunicação, a professora avisou que só teríamos de 30 a 40 minutos de avaliação com as crianças. Por isso teve-se que adaptar o procedimento para caber nesse tempo.

#### 3.3.2.3 Pré-teste realizado com as crianças

A primeira avaliação com as crianças foi um pré-teste. Esse pré-teste era para avaliar o conhecimento das crianças em relação a Libras, *SignWriting* e Português antes da avaliação com o aplicativo. O pré-teste ocorreu da seguinte forma: um mediador mostrou as imagens dos animais presentes no aplicativo a todas as crianças e pediu que dissessem o sinal correspondente. Foram utilizados os animais que estão na aplicação, tais como arara, leão, cobra, urso, tartaruga e macaco. Como a professora disse que as crianças não sabiam *SignWriting* então não foi feito o teste com eles com relação a isso, considerando que o conhecimento deles com o *SignWriting*  era nulo. O pré-teste foi realizado somente para Imagem – Libras e Libras – Português. Quanto ao teste das palavras em Português, vale ressaltar que a turma tinha revisado naquela aula palavras que terminam com 'ão', entre elas a palavra 'leão'. O teste do conhecimento em relação ao Português foi feito individualmente com as crianças. O mediador mostrava cada palavra do nome dos animais, citados acima, no papel e pedia para a criança fazer o sinal em Libras que a representava. Já o teste com as imagens foi realizado em coletivo por conta do pouco tempo da avaliação.

#### 3.3.2.4 Procedimento de avaliação com o aplicativo

O procedimento de avaliação do aplicativo ocorreu com três mediadores: um mediador acompanhava e guiava as crianças surdas na interação (procedimento ideal). Os outros dois mediadores apenas entregavam o celular às crianças e observavam sua interação com anotações (procedimento não-ideal). Esse procedimento não-ideal foi feito dessa forma porque esses dois mediadores não tinham conhecimento em Libras e, por isso, não sabiam se comunicar com as crianças. Uma dupla (Aluno 1 e Aluno 4) ficou com o mediador do procedimento ideal e as outras duas duplas (Aluno 2 – Aluno 3 e Aluno 5 - Aluno 6) ficaram com os mediadores do procedimento não-ideal.

#### 3.3.2.5 Pós-teste realizado com as crianças

O pós-teste foi realizado da mesma forma que o pré-teste. A única diferença foi a ordem que as palavras apareciam no papel.

#### **4. RESULTADOS**

Nesta seção Resultados são descritos todos os passos realizados nas avaliações com as crianças, desde a abordagem tradicional à abordagem do *mobile learning.* Também foram realizados pequenos testes para verificar o conhecimento das crianças.

## 4.1 RESULTADOS ALCANÇADOS

#### **4.1.1 Resultados da avaliação com a abordagem tradicional**

Como foi falado na seção Desenvolvimento, foi feita a avaliação com 6 (seis) crianças surdas na abordagem tradicional. Dividiu-se 3 (três) duplas de crianças para jogarem o jogo da memória em papel. Segue os resultados colhidos do jogo:

#### PRIMEIRA DUPLA: ALUNO 1 & ALUNO 2

Demonstrou muito interesse, motivação, engajamento. Compreenderam bem as regras do jogo, e respeitaram. Muita felicidade e orgulho de si próprio ao acertar. Contribuiu para a autoestima. Pareceu que em muitos momentos eles jogavam mais na sorte do que pela memória. Em vários momentos também, eles repetiam as mesmas escolhas de cartas (erradas). O aluno 2 em vários momentos deu dicas ao aluno 1 de onde poderiam estar as cartas certas (sem se preocupar em ganhar ou perder).

#### SEGUNDA DUPLA: ALUNO 3 & ALUNO 4

Foi a dupla mais dispersa, provavelmente por serem mais adiantados (e também tinham acabado de jogar outro jogo com duas alunas do curso de Pedagogia). O aluno 3 tem pais surdos, domina bem Libras e é a mais adiantada da turma. Eles jogaram até o fim, entenderam rapidamente como funcionava o jogo, mas ficaram olhando ao redor, falando com outras pessoas.

#### TERCEIRA DUPLA: ALUNO 5 & ALUNO 6

Demonstraram bastante interesse e motivação, e felicidade ao acertar. Os outros alunos ficaram ao redor deles, observando e participando (fazendo sinais de certo e errado, por exemplo). Mais uma vez houve ajuda entre colegas: eles não parecem ter tendência a competir, mas sim a colaborar – a vitória de um é festejada por todos com alegria. Essa dupla estava bastante motivada e jogou até o fim.

Nenhuma criança pediu para parar antes do final do jogo e todas disseram que gostaram.

#### **4.1.2 Pré-teste**

A Figura 19 mostra os acertos de cada aluno em cada categoria (Libras, *SignWriting* e Português). Ao todo foram 6 animais para o teste que é a quantidade de animais que aparecem na aplicação.

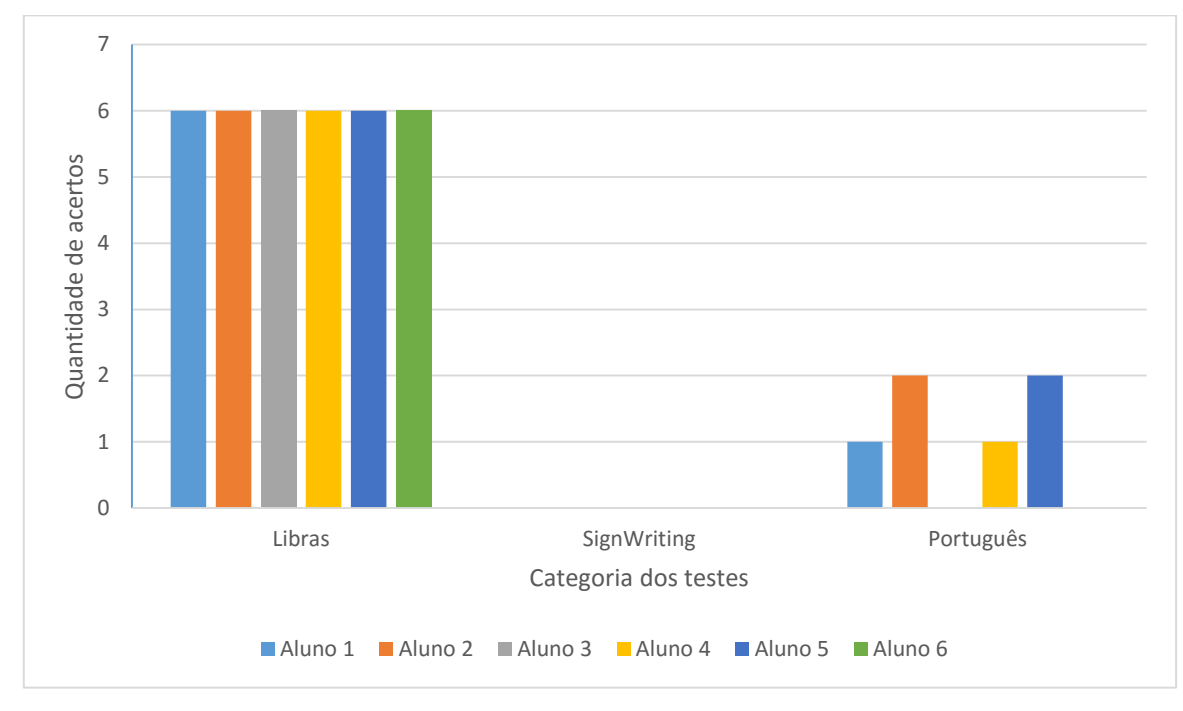

Figura 19 - Resultados do pré-teste

Este gráfico mostra que o conhecimento das crianças em Libras é 100%, ao contrário do Português em que as crianças em sua maioria erraram mais da metade dos animais. A maioria acertou a palavra 'leão', pois, como foi falado, a professora deu uma aula no dia da avaliação sobre palavras que terminam com 'ão', assim como a palavra 'leão'. Ninguém acertou o *SignWriting* até porque não foi testado com eles pois a professora havia avisado antes da avaliação que eles não sabiam SW. Por isso, o conhecimento em relação ao *SignWriting* foi nulo.

#### **4.1.3 Resultados da avaliação do aplicativo**

O mediador do procedimento ideal, que acompanhou e guiou a interação das crianças, ficou com a dupla aluno 1 e aluno 4. O aluno 4 gostou muito do jogo. Começou a jogar a

primeira categoria Imagem – Libras. Demonstrou que entendeu bem o jogo e acertou com facilidade o primeiro nível de dificuldade. O segundo nível foi intermediário, em relação à dificuldade de vencer, para o aluno 4 e o terceiro nível foi difícil fazendo com que o mediador passasse, ele mesmo, para a próxima categoria de Libras – *SignWriting.* Nessa categoria, o aluno 4 teve que ter uma ajuda a mais porque não tinha conhecimento nenhum de *SignWriting.*  O mediador traduzia os símbolos dos *SignWriting* para Libras no jogo para que ele soubesse jogar. Enquanto o aluno 4 jogava, o aluno 1 observava o jogo um pouco receoso, demonstrava que não estava entendendo bem o que era para fazer e qual era o objetivo do jogo. O aluno 4 conseguiu completar os dois primeiros níveis da categoria Imagem – Libras. Quando chegou na parte para colocar o nome para o *ranking,* o mediador teve que explicar que era para colocar o nome no campo de texto. O aluno 4 colocou e quando a aplicação mostrou a pontuação, perguntou o significado daquilo e o mediador explicou a ele. Mas queria voltar a jogar o jogo novamente, sem se dar muita atenção aos pontos. Como o tempo era curto, o aluno 4 não jogou a última categoria *SignWriting –* Português, até porque não estava conseguindo passar de nível devido à dificuldade da categoria Libras - *SignWriting*, necessitando de mais tempo e concentração para passar as categorias. Então, o dispositivo foi entregue ao aluno 1 que começou a jogar a partir do nível Imagem – Libras. Teve dificuldade no começo e estava jogando aleatoriamente ao invés de jogar pela memória. O mediador, então, teve que explicar ao aluno 1 do que se tratava o jogo e quais eram as regras. Dessa forma, aos poucos, o aluno 1 foi entendendo e acertando o jogo. Conseguiu passar do nível 1 para o nível 2 na categoria Imagem – Libras. Teve bastante dificuldade no nível 2 e o mediador, por conta do tempo, fez com que o aluno 1 começasse a jogar o nível 1 da categoria Libras – *SignWriting.* Como o aluno 1 nunca tinha visto o *SignWriting* teve dificuldades mesmo o mediador traduzindo em Libras o significado da escrita de sinais. O aluno 4 tinha gostado bastante do jogo e, às vezes, pegava o dispositivo da mão do aluno 1, enquanto este estava jogando. Depois, o mediador colocou as crianças para usarem o a parte do "Aprender" do aplicativo que utiliza os *flashcards.* Explicou para que servia aquele módulo, mas a dupla demonstrou não entender muito bem. Acharam que era um jogo com o objetivo de virar todos os cartões. O mediador do procedimento ideal não seguiu a etapa de colocar as crianças para utilizarem o módulo de "Aprender" primeiro porque tinha pouco tempo para avaliar e colocou a funcionalidade mais importante para as crianças jogarem que era o jogo. Sendo isso outra limitação da avaliação da pesquisa.

Os mediadores do procedimento não-ideal, que entregaram o jogo no dispositivo e não deram nenhuma orientação, seguiram as etapas corretas de fazer com que os surdos olhassem

primeiro o módulo "Aprender". Os alunos mostraram que não compreenderam a parte do "Aprender" que usava os *flashcards.* Mexeram durante algum tempo, mas não entenderam que era para deslizar a tela e devolviam o celular sem entender. Ou seja, essa parte não serviu para aprender. Precisaria da mediação de alguém que soubesse se comunicar com eles. Na parte do jogo, os alunos das duas duplas jogaram contando com a sorte, tocando aleatoriamente nas imagens para tentar acertar. Não chegaram a tentar a memorização. A maioria das duplas do procedimento não-ideal só conseguiram passar do nível 1 da categoria Imagem – Libras, sendo necessário que o mediador vencesse os níveis por conta própria para que a próxima categoria (Libras - *SignWriting*) fosse habilitada e pudesse ser avaliada com as crianças.

#### 4.1.3.1 Acessibilidade da aplicação

O aluno 2 com dificuldades motoras teve problemas para interagir, mas mesmo assim o fez. Foi preciso segurar o celular para ele. Vários alunos tiveram dificuldade para enxergar os GIFs, aproximando muito os olhos do celular. A vibração do celular ajudou elas a compreenderem os erros e acertos do jogo.

#### 4.1.3.2 Usabilidade da aplicação

Com relação a usabilidade, os alunos tocavam a tela muito rápido e o jogo não respondia na mesma velocidade. Algumas vezes o jogo travou e saiu. Ao final do jogo, os alunos devolviam o celular, não prestavam atenção às telas intermediárias como o "Parabéns!" (quando acertavam alguma categoria do jogo ou a tela de inserir o nome para o *ranking),* mesmo porque não sabem Português. Não chegaram a acessar o *ranking* nenhuma vez. O *feedback* de certo / errado, com os polegares vermelho e verde funcionou muito bem. Foi imediatamente compreendido pelas crianças.

#### **4.1.4 Pós-teste**

Como já foi dito, o pós-teste foi realizado da mesma forma que o pré-teste, porém não foram testados se as crianças sabiam Libras pois já foi confirmado que todos sabiam no préteste. Apenas o *SignWriting* e o Português foram testados. Assumiu-se que os sinais em Libras dos animais do aplicativo já eram totalmente conhecidos pelas crianças. O *SignWriting* foi perguntado a todos em conjunto qual o sinal em Libras que o representava, como foi feito com as imagens no pré-teste. Como as crianças jogaram o jogo e aprenderam um pouco do *SignWriting,* principalmente a dupla com orientação, então, no pós-teste, foram testados com elas os símbolos de *SignWriting.* As quantidades de crianças que acertaram cada SW estão mostradas na Figura 20.

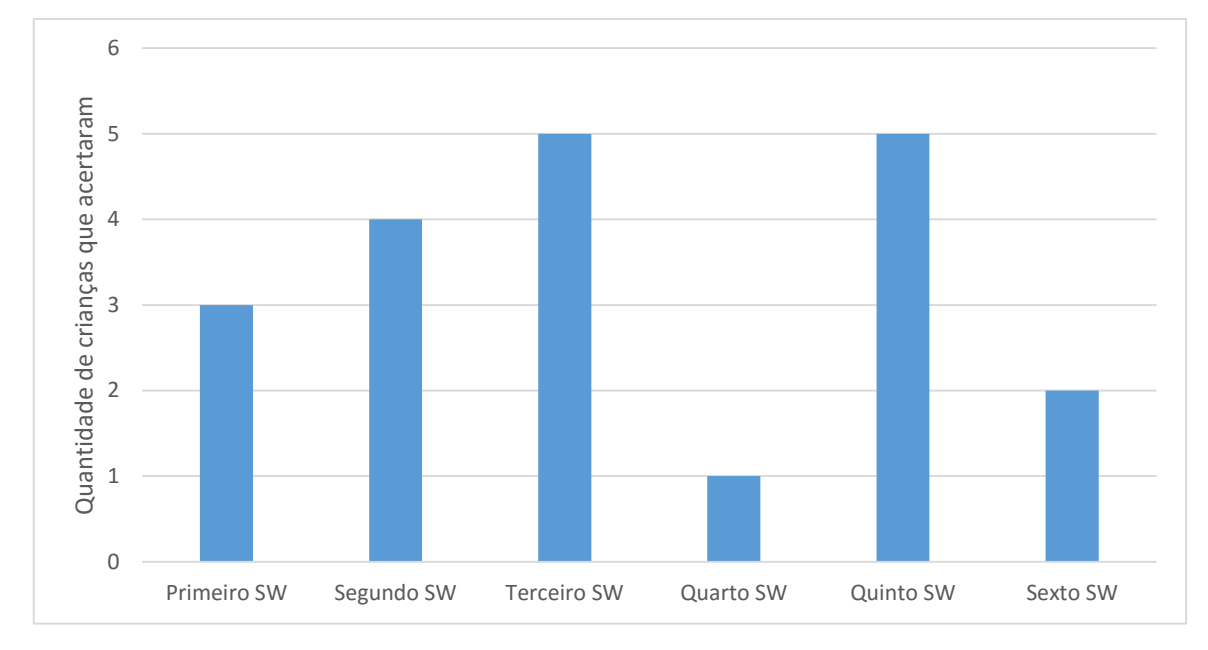

Figura 20 – Quantidade de crianças que acertaram cada *SignWriting*

O primeiro ao sexto SW se referia, respectivamente, ao sinal dos animais arara, cobra, macaco, tartaruga, urso e leão. Já o Português foi feito individualmente, da mesma forma como no pré-teste, e o número de acertos para cada aluno se pode ver na Figura 21.

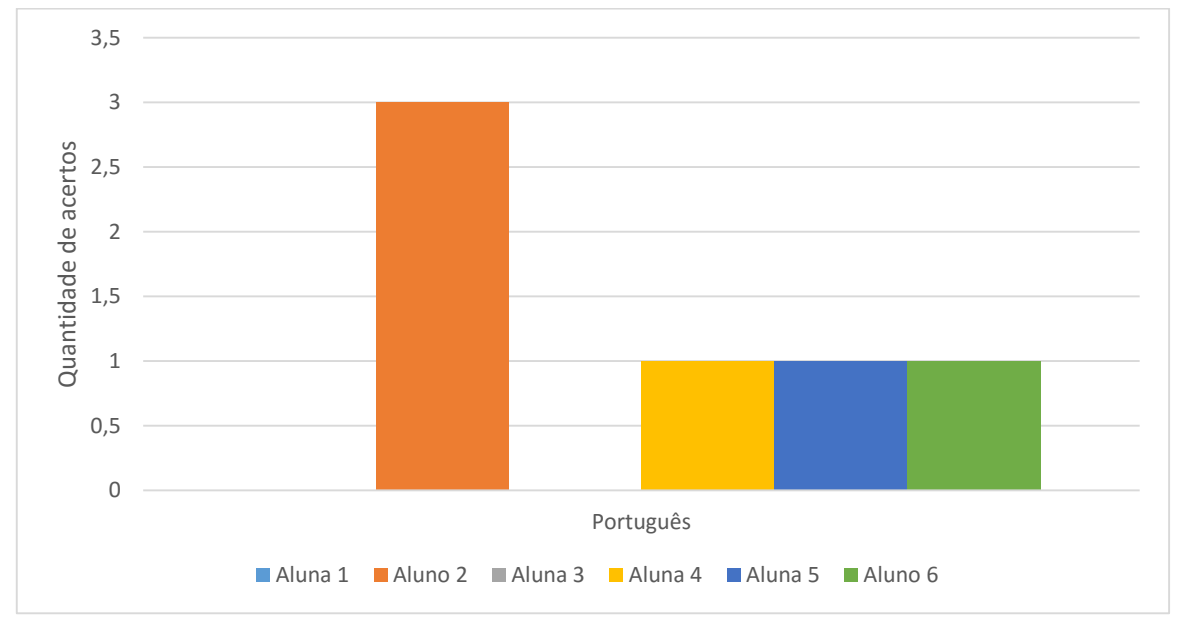

Figura 21 - Resultado do pós-teste no Português mostrando a quantidade de acertos de palavras em Português de cada aluno

## 4.2 DISCUSSÃO DOS RESULTADOS

As conclusões dos resultados colhidos do jogo na abordagem tradicional juntamente com os *insights* da professora das crianças foram estes:

- Dar *feedback* positivo / negativo de forma visual chamativa, mas agradável;
- Usar cores.

Essas observações do aplicativo correspondem as diretrizes propostas por Canteri (2014). Além dessas observações acima que serviram de diretrizes para o desenvolvimento do jogo para os Surdos existem outras diretrizes, tais como:

- Diretriz 7 (D7): Além do sistema *feedback* é necessário um sistema de avaliação e registro de desempenho do jogador (CANTERI, 2014).
- Diretriz 23 (D23): A interface precisa ter cores fortes e vivas para agradar as crianças e, ao mesmo tempo, sempre destacando a tarefa principal (CANTERI, 2014).
- Diretriz 31 (D31): O tipo de *feedback* deve ser personalizado para crianças Surdas, isto é, não adianta utilizar *feedback* sonoro, é preciso dar retorno com alguma animação/vibração na tela ou sinalização colorida (CANTERI, 2014).

Observou-se, portanto, que a utilização da abordagem tradicional de jogo da memória em papel para ensinar Libras e Português para as crianças é bastante motivador e eficiente no ensino pois contribui para a autoestima dos participantes e, por ser um jogo, é desafiante

fazendo com que as crianças busquem a vitória por meio da competição. Porém, para aqueles alunos que não tem dificuldade na aprendizagem, o jogo da memória em papel não foi tão motivador por ser fácil para eles. Mais motivador para essas crianças foi ajudar os colegas que tinham dificuldade de aprendizagem por não terem uma boa base em Libras. Além disso, o jogo precisou de alguma pessoa para conduzir as crianças na brincadeira e dar o *feedback* positivo ou negativo de acordo com os acertos ou erros dos participantes. Isso acarretou uma menor autonomia para as crianças necessária para que elas mesmas buscassem o conhecimento do jogo e pudessem jogar quando quisessem.

Com relação aos resultados do pré-teste e pós-teste na avaliação do aplicativo e comparando as Figuras 19 e 21, percebeu-se que houve uma melhoria no pós-teste das respostas do SW em relação ao pré-teste o qual considerou-se nulo o conhecimento das crianças do SW*.*  Vale ressaltar que algumas escritas de sinais eram bem parecidos com o sinal que o representava, como por exemplo o sinal de urso e macaco que são muito parecidos com os SW deles como mostram as Figuras 22 e 23. Por isso, houve mais acertos em relação a esses SW. O que menos acertaram foi o SW de tartaruga que é o SW que mais é difícil de corresponder visualmente ao sinal em Libras. Todos jogaram a categoria Libras – *SignWriting* mais de forma aleatória do que na memorização, porém, mesmo jogando aleatoriamente, houve acertos de SW no pós-teste. Não se pode inferir que eles aprenderam com o jogo, mas mesmo assim, mostra o quanto as crianças têm uma certa facilidade para o SW mesmo nunca tendo aprendido. Isso traz a evidência de que o *SignWriting* é intuitivo para as crianças e pode ser um recurso para eles aprenderem a Língua Portuguesa.

Apesar do aluno 2 obter mais acertos em Português no pós-teste, não é possível concluir que ele aprendeu no aplicativo pois não foi avaliado a correspondência de *SignWriting –* Português. Além disso, muitas crianças estavam respondendo o pós-teste de forma aleatória ao invés do jogar por meio do conhecimento das palavras. A maioria delas acertou a palavra 'leão' pois na aula do dia da avaliação do aplicativo fizeram revisão com palavras que terminam com 'ão', incluindo a palavra 'leão'. Verifica-se que, comparando as Figuras 19 e 21, que o aluno 1 acerta 1 (uma) palavra no pré-teste e no pós-teste não acerta nenhuma. Ocorrendo uma semelhança com o aluno 5 que acerta duas palavras no pré-teste e acerta apenas 1 (uma) no pósteste, mostrando que estavam respondendo aleatoriamente. Apenas os alunos 2 e 6 apresentaram melhoria do pré-teste para o pós-teste.

Comparando o procedimento ideal e não-ideal na avaliação das crianças com o aplicativo, percebeu-se que era importante a mediação de alguém, assim como aconteceu no jogo da memória de papel no início do desenvolvimento do trabalho. Apesar de que a aplicação no dispositivo móvel dar mais autonomia em relação ao jogo da abordagem tradicional. No jogo da memória em papel, o ambiente era totalmente controlado pelo mediador, tanto nas regras do jogo como no *feedback.* 

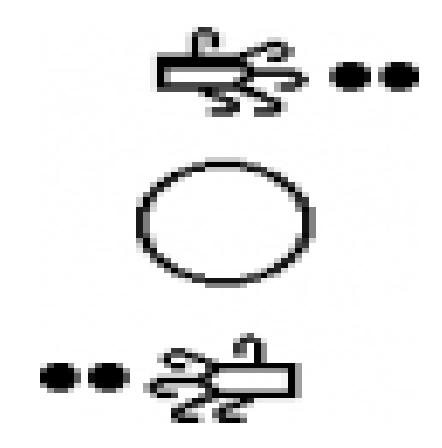

Figura 22 - *SignWriting* que representa o macaco

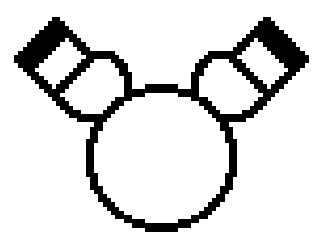

Figura 23 - *SignWriting* que representa o animal urso

#### **5. CONSIDERAÇÕES FINAIS**

O primeiro objetivo da avaliação foi analisar se as crianças gostaram do jogo e se foi acessível a elas. Esse objetivo foi parcialmente cumprido. De fato, as crianças gostaram e ficaram muito empolgadas com o jogo da aplicação. Porém, não houve acessibilidade no fato de estarem jogando em smartphones pequenos ou médios, o que dificultou a visualização dos GIFs do jogo. Além disso, o aluno com mobilidade reduzida teve dificuldades ao manusear a aplicação, sendo necessária uma intermediação para que ele conseguisse jogar. Isso poderia ser evitado se a aplicação fosse jogada num *tablet.* Com relação à usabilidade, a aplicação às vezes parava porque as crianças apertavam muito rápido os cartões e acabava sobrecarregando o jogo. Somado a isso, houve uma dificuldade para as crianças vencerem os níveis. Isso poderia ser diferente se houvesse mais tempo para as crianças jogaram e se concentrarem no jogo. Algumas regras do jogo poderiam ser alteradas com habilitar logo no início do jogo as categorias, dando maior liberdade às crianças, ou até mesmo aos professores e pessoas interessadas, jogarem a categoria que preferirem.

O segundo objetivo da avaliação foi analisar se há possibilidade de alfabetizar as crianças surdas por meio de Libras, *SignWriting* e Português. Não foi possível identificar esse objetivo pois o tempo de avaliação foi muito curto e não se conseguiu atingir todos as categorias de aprendizado da aplicação. Essa foi a limitação da pesquisa. Porém, muitas crianças acertaram os SW traduzindo corretamente para Libras. Contudo, não é possível inferir que elas aprenderam a partir do aplicativo. Todavia, o aplicativo tem um grande potencial de auxiliar as crianças surdas na alfabetização do Português por meio do *SignWriting*.

#### 5.1 RECOMENDAÇÕES PARA TRABALHOS FUTUROS

Como trabalhos futuros ficaram a melhoria das questões de acessibilidade e usabilidade da aplicação. Faltou acessibilidade para a criança surda com paralisia cerebral o qual jogou com muita dificuldade tanto visual como ao manusear o dispositivo. Para isso será dado suporte à *tablets* para ajudar a criança a visualizar melhor a aplicação.

Com relação à usabilidade, o que não ganhou nessa questão foram, principalmente, as regras do jogo em que as categorias ficam bloqueadas até que a criança vença o jogo. Algumas funcionalidades poderiam ser excluídas ou melhoradas para que as crianças surdas entendam melhor a finalidade das mesmas, como a parte de visualizar os *flashcards.* 

Os GIFs serão melhor trabalhados também para que as imagens tenham mais qualidade e os sinais sejam filmados de maneira a melhorar a visualização destes, como por exemplo, que a pessoa que realiza o sinal utilize uma roupa que tenha uma cor contrastante com a cor do fundo onde o sinal é feito.

Outro trabalho futuro seria a expansão do número de animais no jogo, para que a criança possa aprender outros animais existentes no Parque Dois Irmãos e não se restrinja apenas aos poucos animais contidos no jogo do aplicativo, bem como a utilização de mais recursos dos dispositivos móveis como, por exemplo, o GPS que identifica o animal e seu sinal em Libras quando a criança chega perto dele no Parque.

Um outro trabalho importante a ser realizado futuramente será uma avaliação mais detalhada do aplicativo para, dessa forma, poder extrair os dados essenciais para se atingir um dos objetivos da pesquisa que é desenvolver um aplicativo que auxilie a alfabetização das crianças surdas.

Por último e não menos importante é trabalhar melhor o *design* da aplicação, deixandoa mais atrativa e intuitiva para as crianças.

## 5.2 CONCLUSÃO DO TRABALHO

Apesar desta pesquisa não ter atingido o objetivo de verificar a hipótese de que os aplicativos educacionais móveis podem auxiliar a alfabetização de crianças surdas em Libras, *SignWriting* e Língua Portuguesa, por conta da limitação da pesquisa que foi o tempo de avaliação com as crianças, este projeto tem um grande potencial de ser bem-sucedido com as melhorias e trabalhos futuros propostos realizados. Além disso, este trabalho é um dos primeiros passos na construção de tecnologias educacionais que possibilitem a facilitar o aprendizado da população surda do Brasil e, assim, proporcionar uma melhor qualidade da educação dessas pessoas que possuem necessidades especiais.

## **REFERÊNCIAS**

# ORGANIZAÇÂO MUNDIAL DE SAÚDE. **Relatório Mundial de Saúde 2011.** Disponível em: < http://apps.who.int/iris/bitstream/10665/70670/9/WHO\_NMH\_VIP\_11.01\_por.pdf>. Acesso em: 24 de setembro de 2015

IBGE. Tabelas - Pessoas com Deficiência. **Censo Demográfico 2010**. Disponível em: ftp://ftp.ibge.gov.br/Censos/Censo\_Demografico\_2010/Caracteristicas\_Gerais\_Religi ao\_Deficiencia/tab1\_3.pdf >.

BRASIL. Decreto n. 5.625, de 22 de setembro de 2005. Regulamenta a Lei nº 10.436, que dispõe sobre a Língua Brasileira de Sinais – Libras, e o art. 18 da Lei nº 10.098, de 19 de dezembro de 2000. Disponível em: < https://www.planalto.gov.br/ccivil\_03/\_Ato2004-2006/2005/Decreto/D5626.htm> Acesso em: 21 de maio de 2015.

SALLES, H. M. M. L. et al. **Ensino de língua portuguesa para surdos:** Caminhos para a prática pedagógica. Brasília: Programa Nacional de Apoio à Educação dos Surdos, v. I, 2004.

GONÇALVES, Arlete Marinho; SANTOS, Antônio Luís Parlandin dos. **Alfabetização da criança surda: Concepções e identidades.** Espaço do Currículo, João Pessoa, v. 5, n. 1, p.226-238, dez. 2012.

VARGAS, Cristina. **Falha na alfabetização gera surdos depressivos e com baixa autoestima.** 2015. Disponível em: <http://www.diariodosudoeste.com.br/patobranco/2015/09/falha-na-alfabetizacao-gera-surdos-depressivos-e-com-baixaautoestima/1471511/>. Acesso em: 02 jul. 2016.

PEREIRA, Ana Maria. **Tecnologia X Educação.** 2011. 44 f. Monografia (Especialização) - Curso de Docência do Ensino Superior, Universidade Candido Mendes, Rio de Janeiro, 2011.

CONSELHO NACIONAL DE EDUCAÇÃO. Câmara de Educação Básica. Resolução CNE/CEB 2/2001. Diário Oficial da União, Brasília, 14 de setembro de 2001. Seção 1E, p. 39-40.

BRASIL. *Lei Nº 10.436, de 24 de abril de 2002.* Dispõe sobre a Língua Brasileira de Sinais - Libras e dá outras providências. Brasília, 2002.

ABREU, Pollyana Miranda. **Recomendações para Projetos de TICs para Apoio a Alfabetização com Libras.** 2010. 119 f. Dissertação (Mestrado) - Curso de Ciência da Computação, Instituto de Ciências Exatas, Universidade Federal de Minas Gerais, Belo Horizonte, 2010.

SILVA, Luiz Fernando da; OLIVEIRA, Eder Diego de; BOLFE, Marcelo. Mobile Learning: Aprendizagem com mobilidade.**Colloquium Exactarum.** Presidente Prudente, p. 59-65. jul. 2013. Disponível em: <http://www.unoeste.br/site/enepe/2013/suplementos/area/Exactarum/Computação/M OBILE LEARNING APRENDENDIZAGEM COM MOBILIDADE.pdf>. Acesso em: 27 jun. 2016.

KORTE, Jessica; POTTER, Leigh Ellen; NIELSEN, Sue. Designing a Mobile Video Game to Help Young Deaf Children Learn Auslan. **British Computer Society Swinton.** Birmingham, p. 345-350. 10 set. 2012. Disponível em: <http://ewic.bcs.org/upload/pdf/ewic\_hci12\_wip\_paper9.pdf>. Acesso em: 21 maio 2015.

POTTER, Leigh Ellen; KORTE, Jessica; NIELSEN, Sue. Sign My World: Lessons Learned from Prototyping Sessions with Young Deaf Children. In: COMPUTER-HUMAN INTERACTION OF AUSTRALIA, 12. 2012, New York. **Proceedings of the 24th Australian Computer-Human Interaction Conference.** New York: Acm, 2012. p. 501 - 504.

BRASÍLIA. Mariana Tokarnia. Agência Brasil. **Estudantes surdos têm dificuldade para se preparar para o Enem.** 2014. Disponível em: <http://agenciabrasil.ebc.com.br/educacao/noticia/2014-11/estudantes-surdos-temdificuldade-para-se-preparar-para-o-enem>. Acesso em: 29 jun. 2015.

MINAS GERAIS. Giselle Ferreira. Universidade Federal de Minas Gerais. **Dissertação prevê criação de aplicativos que facilitem o ensino de crianças surdas.** 2010. Disponível em: <https://www.ufmg.br/online/arquivos/017400.shtml>. Acesso em: 30 jun. 2015.

BALSAMIQ STUDIOS. **Balsamiq Mockups.** Disponível em: <https://balsamiq.com/products/mockups/>. Acesso em: 29 jun. 2015.

MASTER, Mind. **Scrum:** A Metodologia Ágil explicada de forma definitiva. 2014. Disponível em: <http://www.mindmaster.com.br/scrum/>. Acesso em: 15 jul. 2016.

SOARES, Nelinha. **Trabalhando com Surdos.** Disponível em: <http://trabalhandocomsurdos.blogspot.com.br/2014/09/animais-em-libras.html>. Acesso em: 28 jun. 2016.

SOARES, Charley Pereira; RIBEIRO, Maria Clara Maciel de Araújo; BRITO, Rejane Cristina de Carvalho. **Língua Brasileira de Sinais:** Libras. Montes Claros: Unimontes, 2011. 97 p. Disponível em: <http://www.cead.unimontes.br/cadernos/uab/letrasportugues/5periodo/libras/files/lib ras.pdf>. Acesso em: 22 jun. 2016.

SILVA, Rafaela Cota da. **SignWriting:** um sistema de escrita das línguas gestuais. Aplicação à Língua Gestual Portuguesa.. 2012. 12 f. TCC (Graduação) - Curso de Língua Gestual Portuguesa, Escola Superior de Educação de Coimbra, Coimbra, 2012.

MOURA, Selma. **O que é uma escola bilíngue?** 2014. Disponível em: <MOURA, Selma. O que é uma escola bilíngue? Disponível em: Acesso em: 25 jun. 2016.>. Acesso em: 25 jun. 2016.

MELLO, Heloísa Augusta Brito de. **Educação bilíngue:** uma breve discussão. 2010. 12 f. Tese (Doutorado) - Curso de Linguística, Universidade Federal de Goiás, Goiânia, 2010.

LODI, Ana Claudia Balieiro. **Eucação bilíngue para surdos e inclusão segundo a Política Nacional de Educação Especial e o Decreto nº 5.626/05.** 2013. 8 f. Monografia (Especialização) - Curso de Educação, Universidade de São Paulo, Ribeirão Preto, 2013. Disponível em: <http://www.scielo.br/pdf/ep/v39n1/v39n1a04.pdf>. Acesso em: 25 jun. 2016.

SALAMANCA, Declaração de. **Sobre Princípios, Políticas e Práticas na Área de Necessidade Educativas Especiais.** 1994. Disponível em:

<http://portal.mec.gov.br/seesp/arquivos/pdf/salamanca.pdf>. Acesso em: 25 jun. 2016.

EDUCAÇÃO, Ministério da (Org.). **Ministério distribuirá tablets a professores do ensino médio.** 2012. Disponível em: <http://portal.mec.gov.br/component/content/article?id=17479:ministerio-distribuiratablets-a-professores-do-ensino-medio>. Acesso em: 25 jun. 2016.

RECIFE, Prefeitura do (Org.). **Alunos da rede municipal começam a receber novos tablets.** 2015. Disponível em: <http://www2.recife.pe.gov.br/noticias/19/08/2015/alunos-da-rede-municipalcomecam-receber-novos-tablets>. Acesso em: 25 jun. 2016.

SCHICK, Brenda. The Development of American Sign Language and Manually Coded English Systems. In: MARSCHARK, Marc; SPENCER, Patricia Elizabeth. **Oxford Handbooks of Deaf Studies, Language, and Education.** New York: Oxford University Press, 2005. Cap. 16. p. 219-222. Disponível em: <https://books.google.com.br/books?hl=pt-

BR&lr;=&id=qKudO7qGxaIC&oi=fnd&pg=PA219&dq=development+of+american +sign+language&ots=ZbLQQ7lsFv&sig=hlVP1l9uI5hUozZ8YXIOK12MlUM#v=on epage&q=development of american sign language&f=false>. Acesso em: 26 jun. 2016.

HENDERSON, Valerie et al. Development of an American Sign Language Game for Deaf Children. **Proceedings Of The 2005 Conference On Interaction Design And Children.** New York, p. 1-8. out. 2006.

KHENISSI, Mohamed Ali et al. A Learning Game for Deaf Learners. **2015 IEEE 15th International Conference On Advanced Learning Technologies.** Taiwan, p. 418-422. jul. 2015. Disponível em: <http://ieeexplore.ieee.org/stamp/stamp.jsp?tp=&arnumber=7265368>. Acesso em: 26 jun. 2016.

GMBH, Sigame. **SiGame.** 2015. Disponível em: <https://play.google.com/store/apps/details?id=com.sigameapp.SiGame&hl=pt\_BR>. Acesso em: 26 jun. 2016.

KLEINA, Nilton. **Android passa iOS e é o sistema operacional móvel mais usado no mundo.** 2014. Disponível em:

<http://www.tecmundo.com.br/android/60002-android-passa-ios-sistemaoperacional-movel-usado-mundo.htm>. Acesso em: 22 jun. 2016.

CANTERI, Rafael dos Passos. **Diretrizes para o Design de Aplicações de Jogos Eletrônicos para Educação Infantil de Surdos.** 2014. 39 f. Dissertação (Mestrado) - Curso de Informática, Setor de Ciências Exatas, Universidade Federal do Paraná, Curitiba, 2014. Disponível em: <http://acervodigital.ufpr.br/bitstream/handle/1884/35755/R - D - RAFAEL DOS PASSOS CANTERI.pdf?sequence=1&isAllowed=y>. Acesso em: 26 jun. 2016.

WIKIPÉDIA. **Flashcard.** Disponível em: <https://en.wikipedia.org/wiki/Flashcard>. Acesso em: 21 jun. 2016.

UDACITY (Org.). **Android Development for Beginners.** Disponível em: <https://www.udacity.com/course/android-development-for-beginners--ud837>. Acesso em: 23 jun. 2016.

IMGFLIP. **Animated GIF Maker.** Disponível em: <https://imgflip.com/gifgenerator>. Acesso em: 28 jun. 2016.

UFRPE, Mobile. **Jogo de Memória para Surdos.** 2016. Disponível em: <https://play.google.com/store/apps/details?id=com.ufrpe.android.deafmemorygame &hl=pt\_BR>. Acesso em: 26 jun. 2016.

DEVELOPERS, Android. **Android Studio:** The Official IDE for Android. Disponível em: <https://developer.android.com/studio/index.html>. Acesso em: 24 jun. 2016a.

. **Caching Bitmaps.** Disponível em: <https://developer.android.com/training/displaying-bitmaps/cachebitmap.html?hl=pt-br>. Acesso em: 24 jun. 2016b.

Android. **Fragmentos.** Disponível em: <https://developer.android.com/guide/components/fragments.html>. Acesso em: 04 jul. 2016c.

\_\_\_\_\_\_. **Loading Large Bitmaps Efficiently.** Disponível em: <https://developer.android.com/training/displaying-bitmaps/load-bitmap.html?hl=ptbr>. Acesso em: 24 jun. 2016d.

\_\_\_\_\_\_. **Processing Bitmaps Off the UI Thread.** Disponível em: <https://developer.android.com/training/displaying-bitmaps/processbitmap.html?hl=pt-br>. Acesso em: 24 jun. 2016e.

\_\_\_\_\_\_. **Uses-sdk.** Disponível em: <https://developer.android.com/guide/topics/manifest/uses-sdk-element.html>. Acesso em: 28 jun. 2016f.

\_\_\_\_\_\_. **Using ViewPager for Screen Slides.** Disponível em: <https://developer.android.com/training/animation/screen-slide.html>. Acesso em: 24 jun. 2016g.

## **APÊNDICE A – DETALHAMENTO DOS CASOS DE USO DO APLICATIVO**

Neste apêndice se encontra o detalhamento dos casos de uso do aplicativo desenvolvido no Trabalho de Conclusão de Curso. Cada caso de uso apresenta o código, o nome, uma pequena descrição do caso de uso, a pré-condição e pós-condição, os fluxos principal e secundário.

#### **Caso de uso: UC-01 Jogar jogo da memória**

Descrição: este caso de uso especifica a ação do usuário de escolher a opção para jogar

o jogo da memória.

Ator: Usuário

Pré-condições: ter instalado o aplicativo e escolher a opção de jogar jogo da memória;

Pós-condições: nenhuma;

Fluxo básico:

- 1. O sistema abre o jogo da memória no nível mais fácil
- 2. O usuário escolhe um cartão e clica nele;
- 3. A imagem é mostrada e usuário escolhe outro cartão que também é mostrado;
- 4. Se as imagens corresponderem, o sistema mostra um sinal positivo indicando que o usuário acertou;
- 5. Caso contrário, o sistema mostra um sinal negativo indicando que o usuário errou, fazendo com que perca uma "vida";
- 6. Quando o usuário acertar todas as imagens do jogo, o sistema apresentará uma mensagem de "Parabéns!" e redirecionará o usuário para um nível mais difícil contendo mais cartões;
- 7. Quando o usuário acertar todos os níveis de uma categoria será direcionado para outra categoria mais difícil com outros tipos de correspondência de imagem (Libras-SignWriting e Libras-Português);
- 8. O usuário pode sair do jogo clicando num botão para voltar para o menu principal;

Fluxo secundário:

1. Caso o usuário perca todas as "vidas", aparecerá uma mensagem dizendo que as "vidas" acabaram e abrirá uma caixa de diálogo para colocar o nome e ser mostrada a pontuação no *ranking*.

#### **Caso de uso: UC-02 Visualizar** *flashcards*

Descrição: este caso de uso especifica a ação do usuário de escolher a opção para ver os *flashcards* do jogo antes de jogar.

Ator: Usuário

Pré-condições: ter instalado o aplicativo e escolher a opção de ver *flashcards*;

Pós-condições: nenhuma;

Fluxo básico:

- 1. O sistema abre uma galeria de *flashcards*;
- 2. O usuário poderá clicar na imagem e esta mostrará a correspondência em Libras, *SignWriting* ou Português;
- 3. O usuário pode passar para outra imagem se quiser e repetir o passo 2;
- 4. O usuário poderá voltar ao menu principal clicando em "voltar".

Fluxo secundário:

Nenhum

#### **Caso de uso: UC-03 Visualizar** *ranking*

Descrição: este caso de uso especifica a ação do usuário de escolher a opção para ver

o *ranking* do jogo.

Ator: Usuário

Pré-condições: ter instalado o aplicativo e escolher a opção de ver *ranking*;

Pós-condições: nenhuma;

Fluxo básico:

- 1. O sistema abre o *ranking* da primeira categoria Imagem Libras;
- 2. O usuário poderá visualizar o *ranking* ou passar para outro *ranking* de outra categoria;

Fluxo secundário:

Nenhum

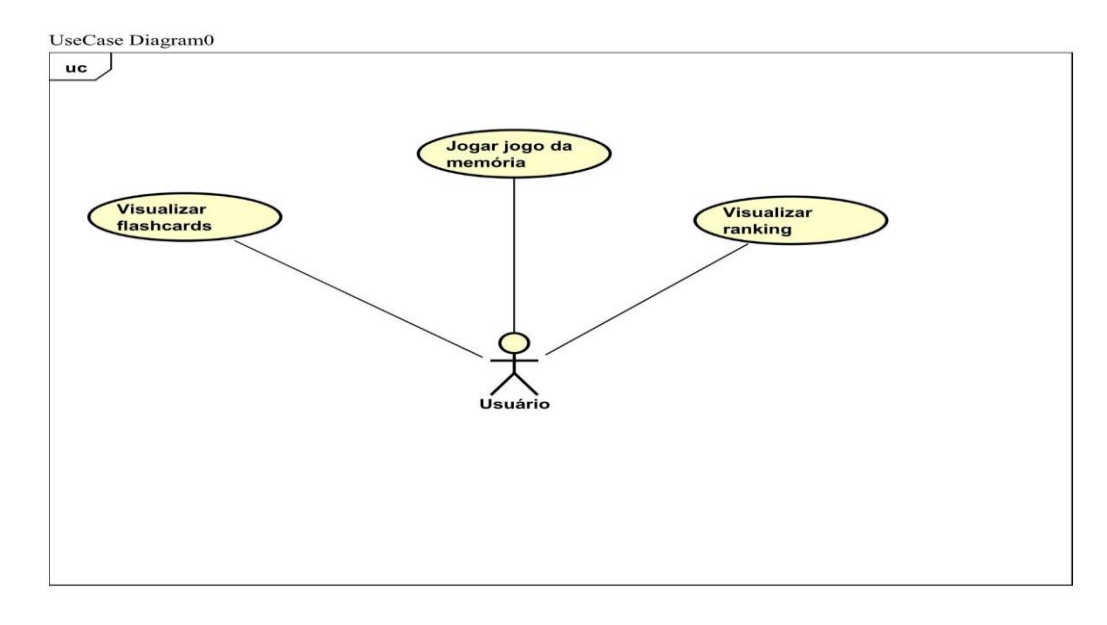

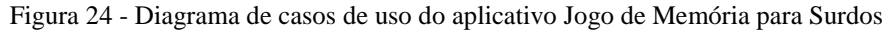

## **APÊNDICE B – PROTÓTIPOS DO APLICATIVO**

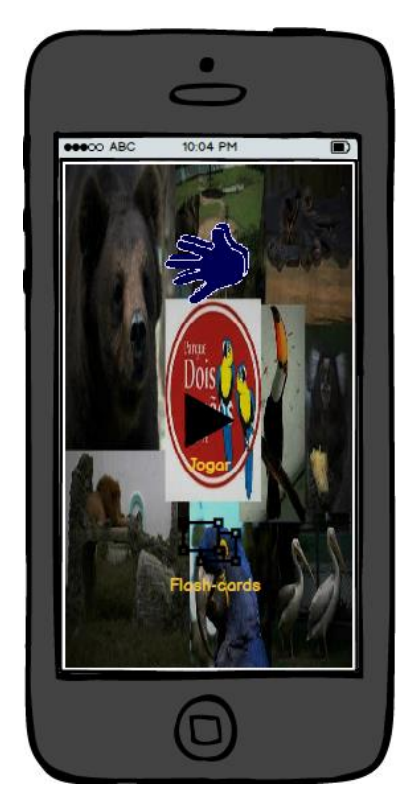

Figura 25 - Protótipo do menu principal com duas opções: jogar o jogo e visualizar os *flashcards*

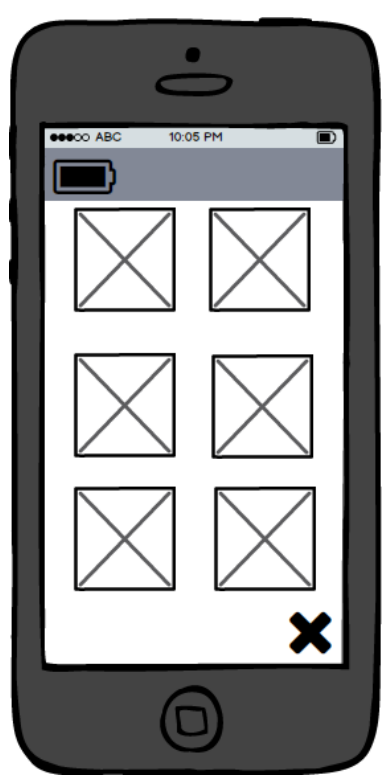

Figura 26 - Protótipo do jogo da memória com uma bateria para indicar a vida e o "X" para o usuário sair do jogo

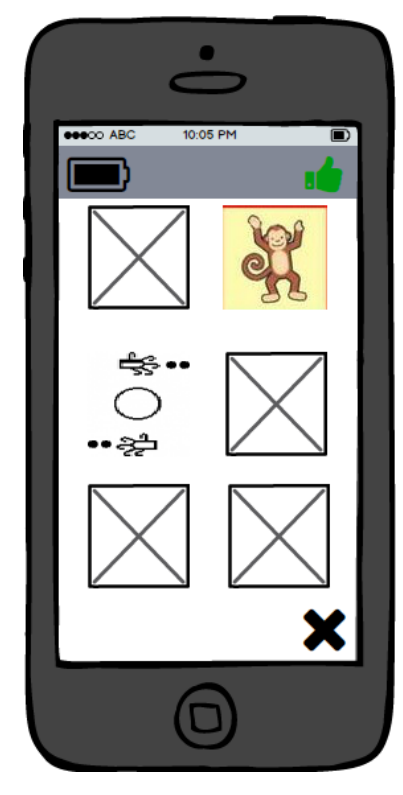

Figura 27 - Protótipo mostrando quando a pessoa acerta a correspondência (*feedback* visual dos sinais de polegar verde).

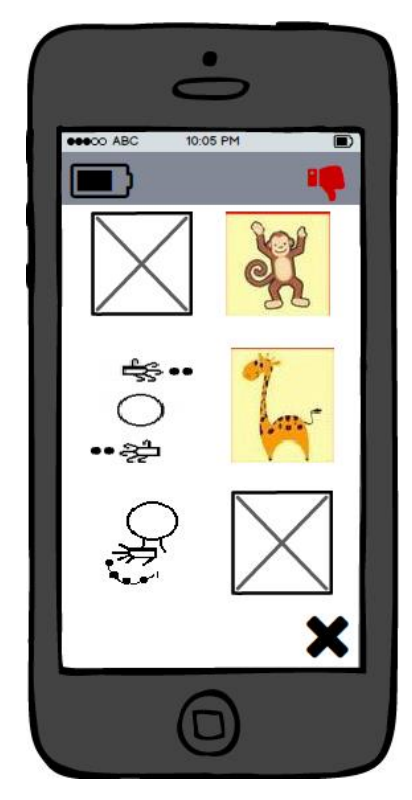

Figura 28 - Protótipo mostrando quando o usuário erra a correspondência (*feedback* visual do polegar vermelho e bateria indicando as vidas sendo descarregada).

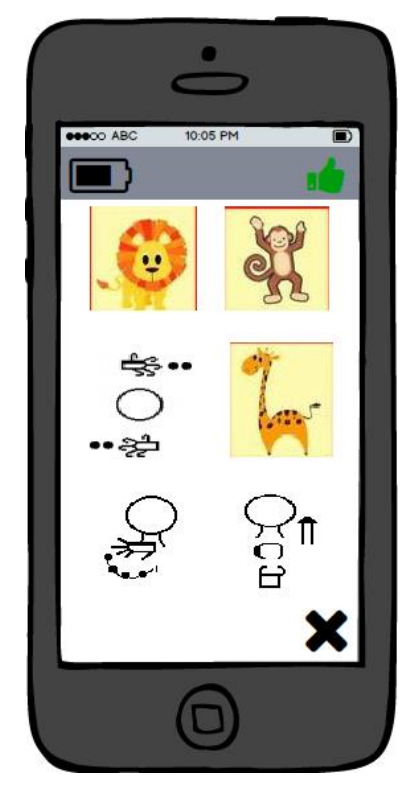

Figura 29 - Protótipo mostrando o usuário acertando todas as imagens.

# **APÊNDICE C – CASOS DE TESTE E TABELAS DE ERROS E MELHORIAS DA APLICAÇÃO**

Esses são os conjuntos de erros e melhorias encontrados no jogo:

## **1. Erros**

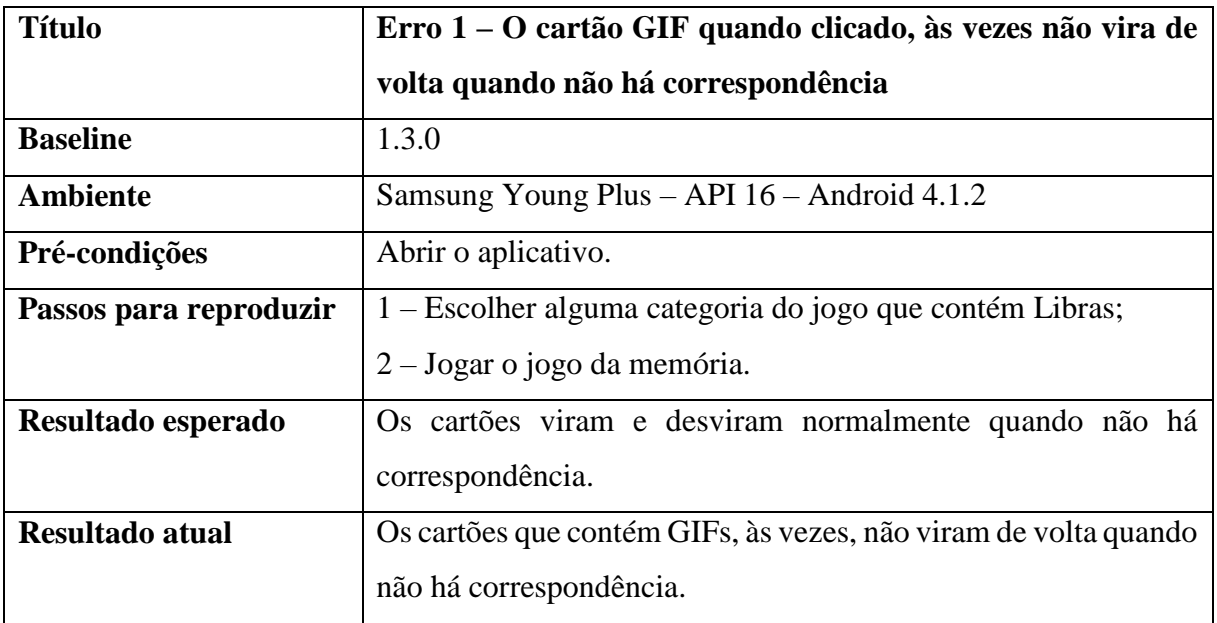

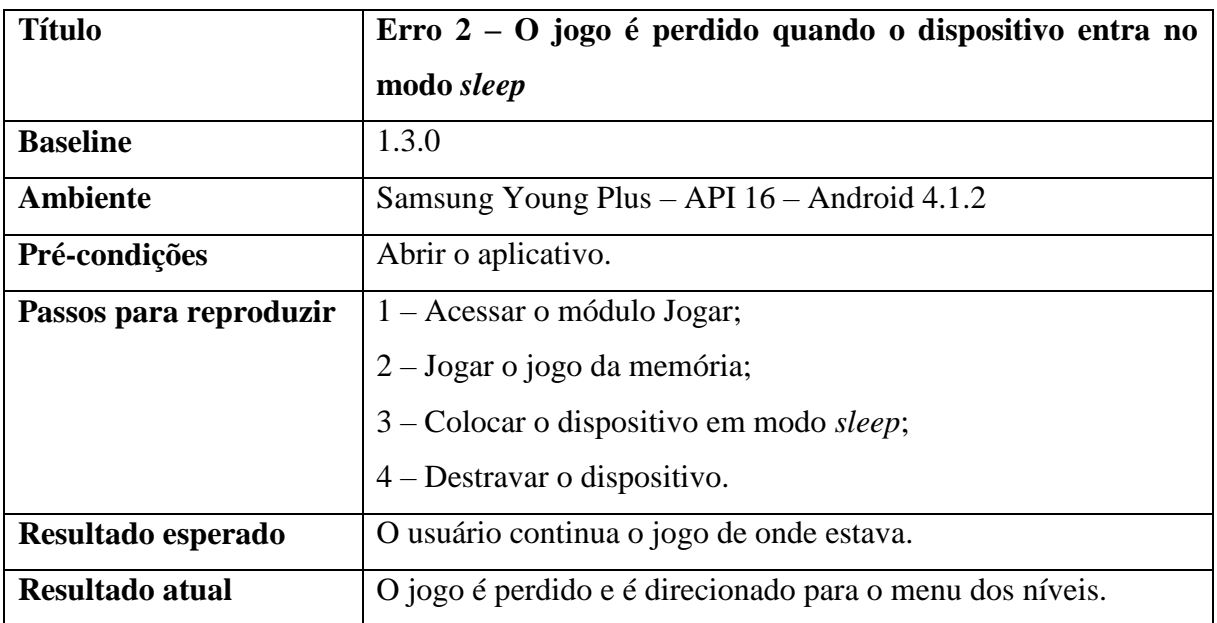

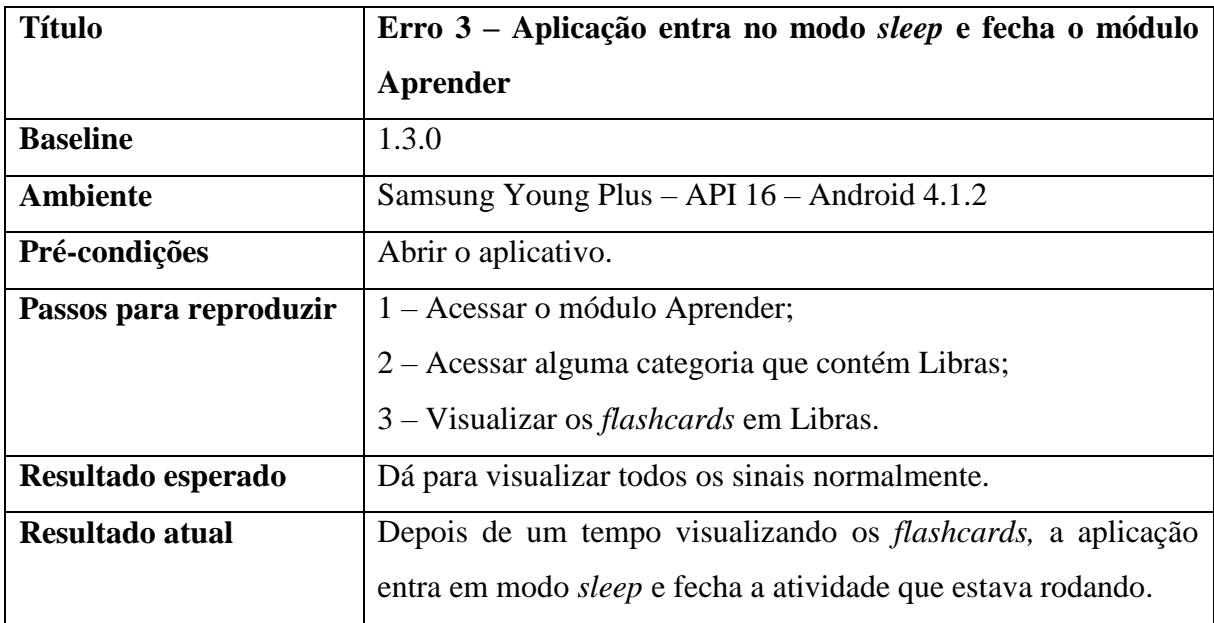

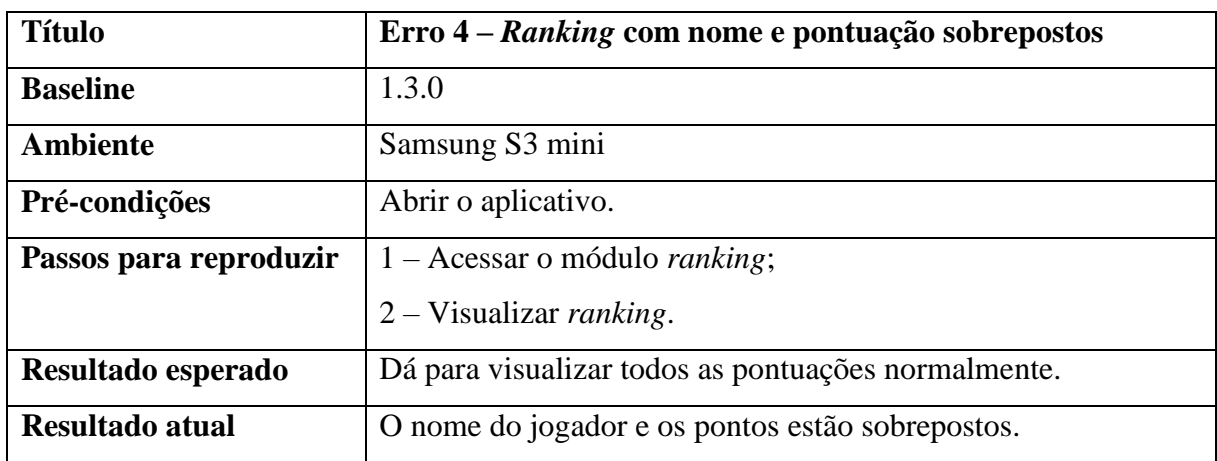

## **2. Melhorias**

- 2.1. Passar de um nível de dificuldade para outro sem precisar voltar para o menu;
- 2.2. O sinalizador nos GIFs com roupas mais contrastantes com o fundo branco para poder visualizar melhor;
- 2.3. Colocar um menu na barra de ação do aplicativo para o usuário acessar os módulos de onde estiver sem ter que voltar tudo; melhora a usabilidade.

Seguem os casos de testes para o jogo da memória com os erros e melhorias encontrados:

| <b>Ator</b>       | Usuário final.                                   |
|-------------------|--------------------------------------------------|
| <b>Requisito</b>  | Jogar jogo da memória.                           |
| <b>Propósito</b>  | Jogar a categoria 1 do jogo da memória e         |
|                   | colocar o nome para o <i>ranking</i> no final da |
|                   | categoria.                                       |
| <b>Setup</b>      | Abrir o aplicativo.                              |
| Prioridade        | Alta                                             |
| Data              | 13/06/2016                                       |
| <b>Atividades</b> | 1 – Escolher a categoria 1 do jogo da            |
|                   | memória;                                         |
|                   | 2 – Jogar o jogo da memória.                     |
| <b>Erros</b>      | Erro 1                                           |

**Charter Teste: Jogo da memória**

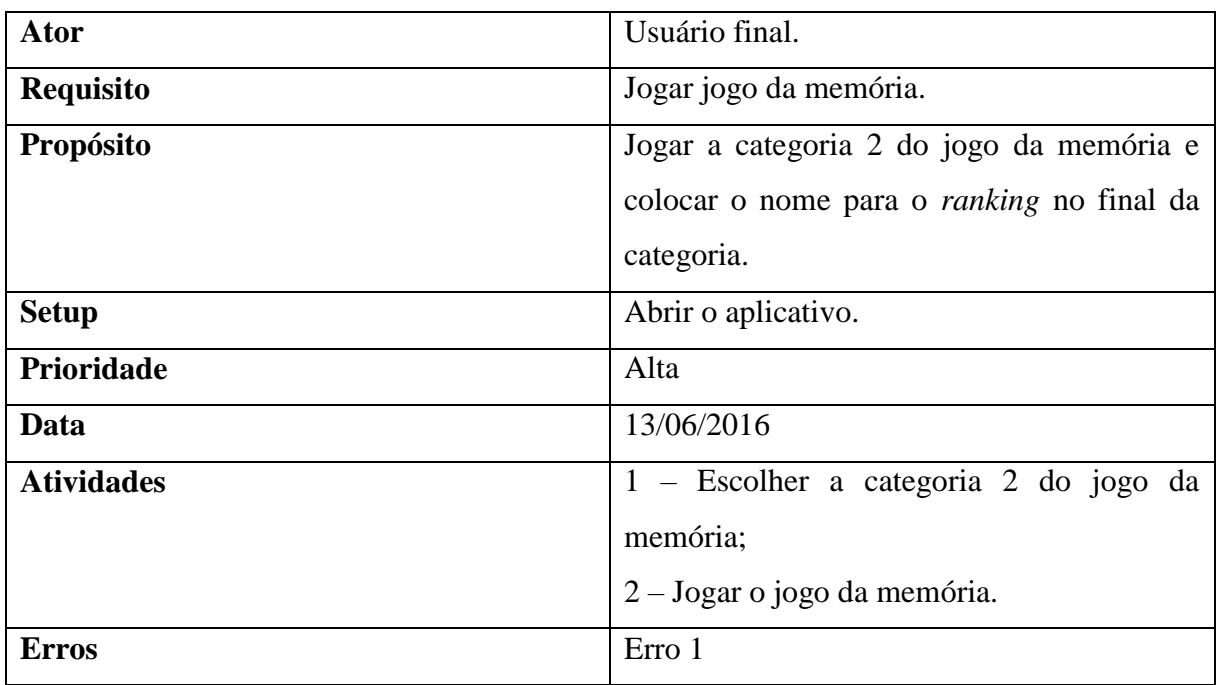

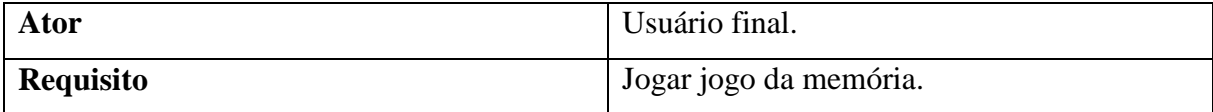

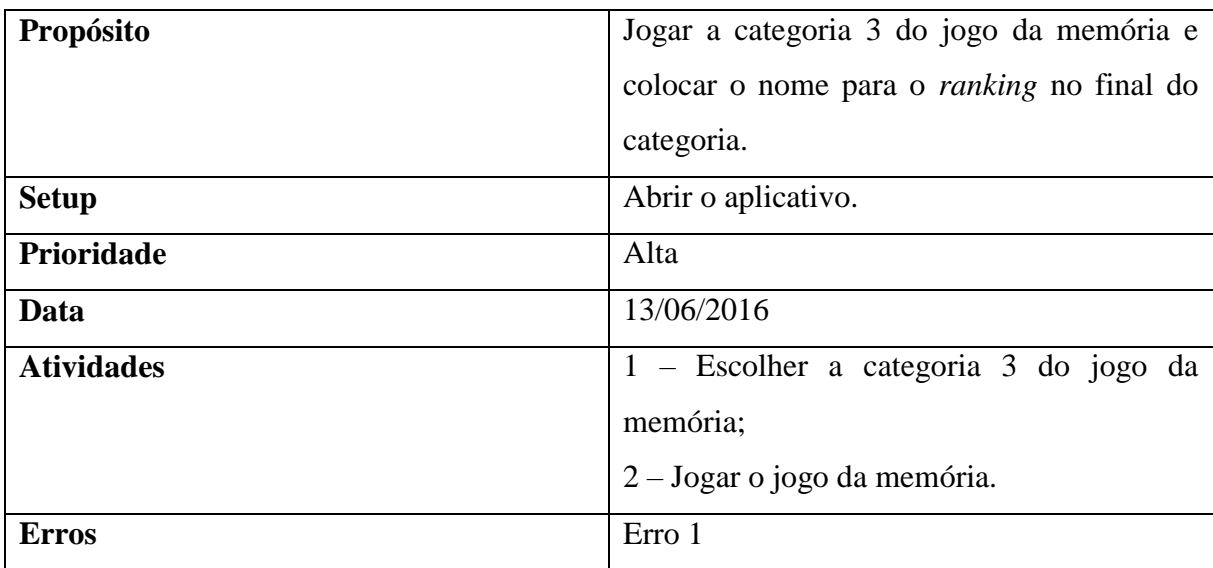

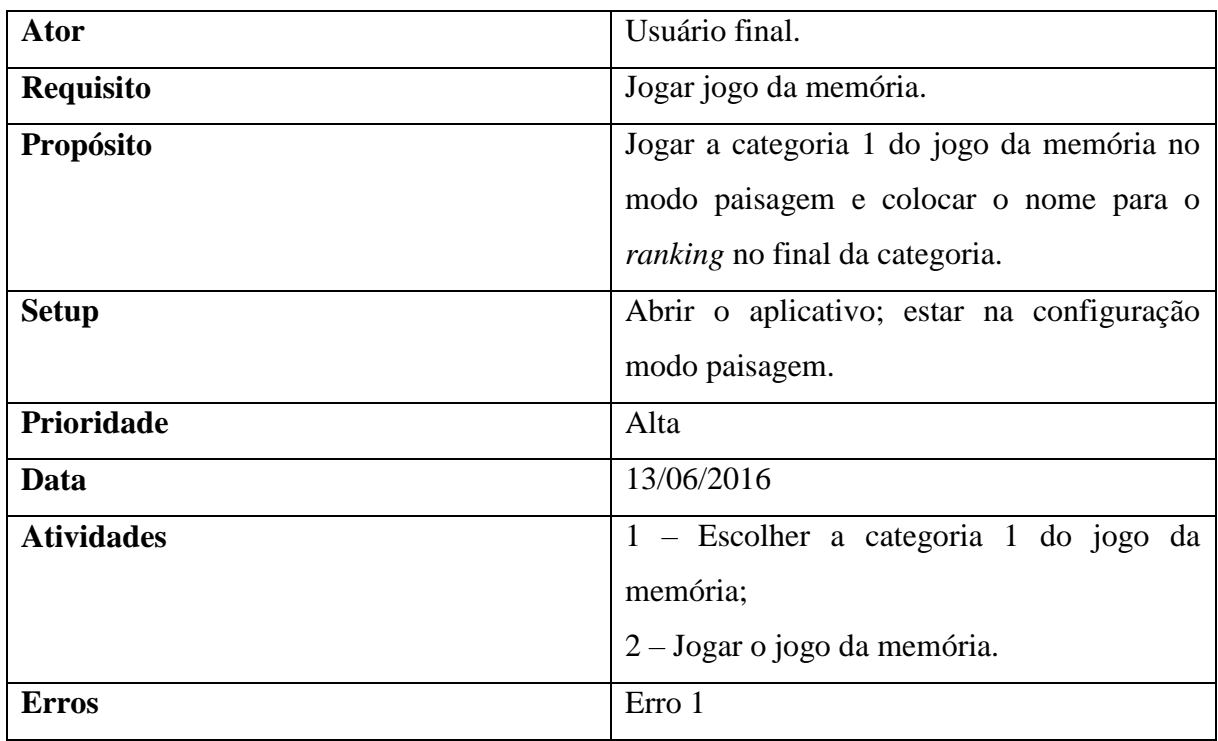

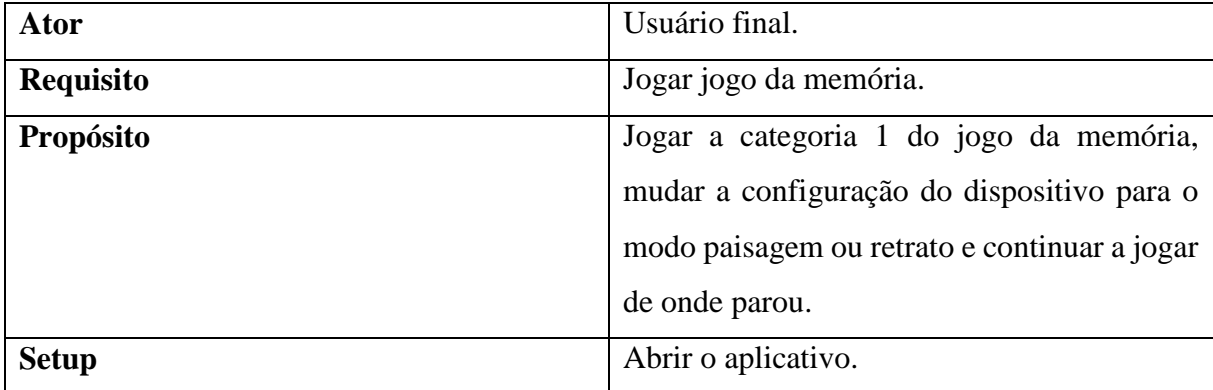

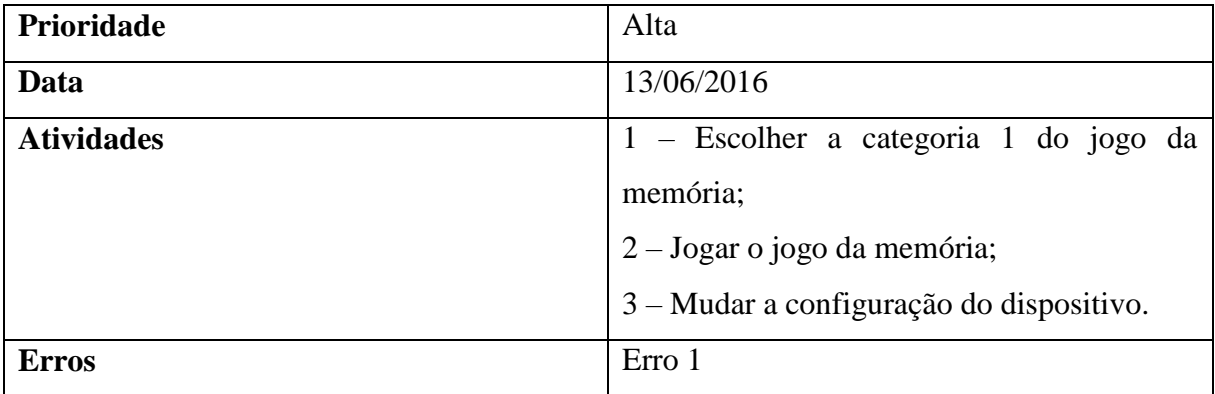

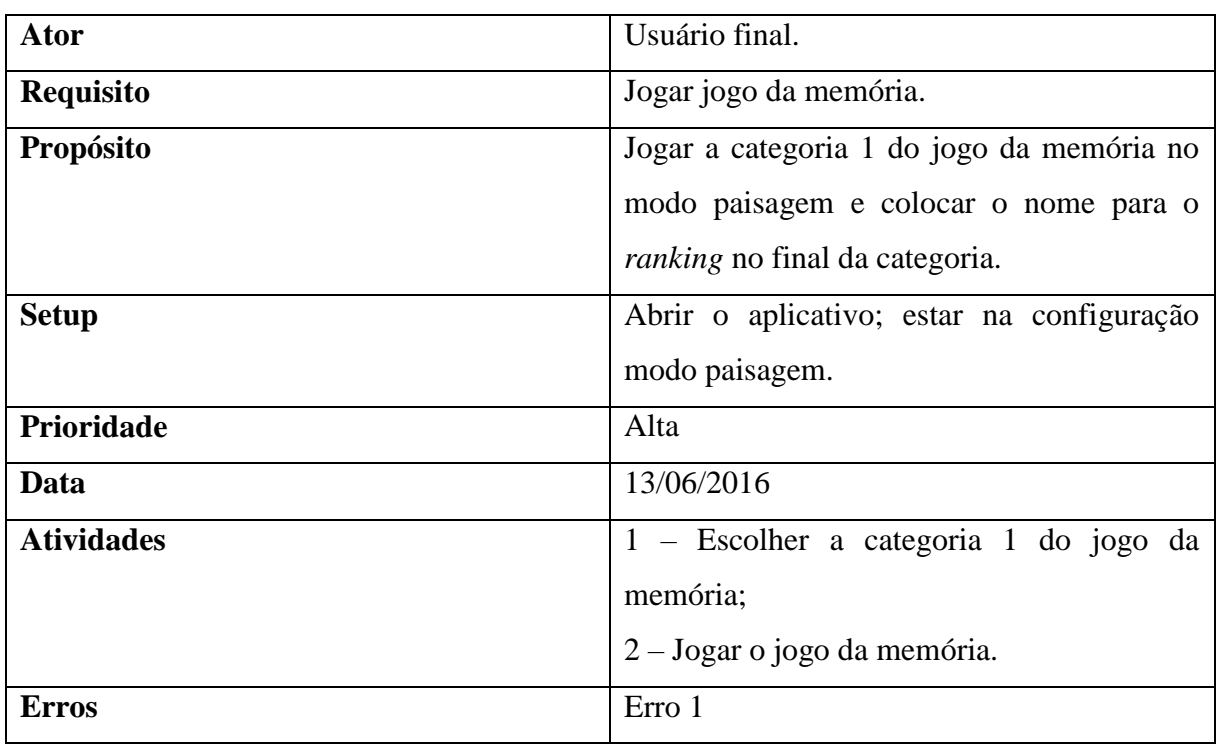

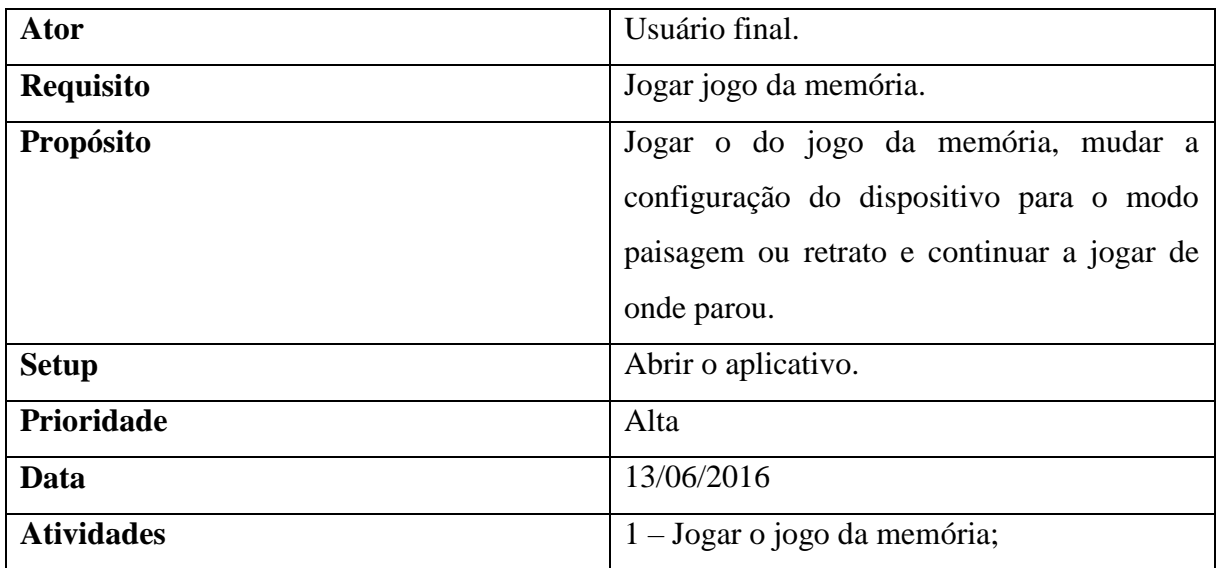

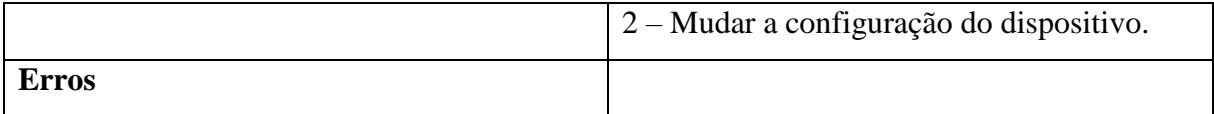

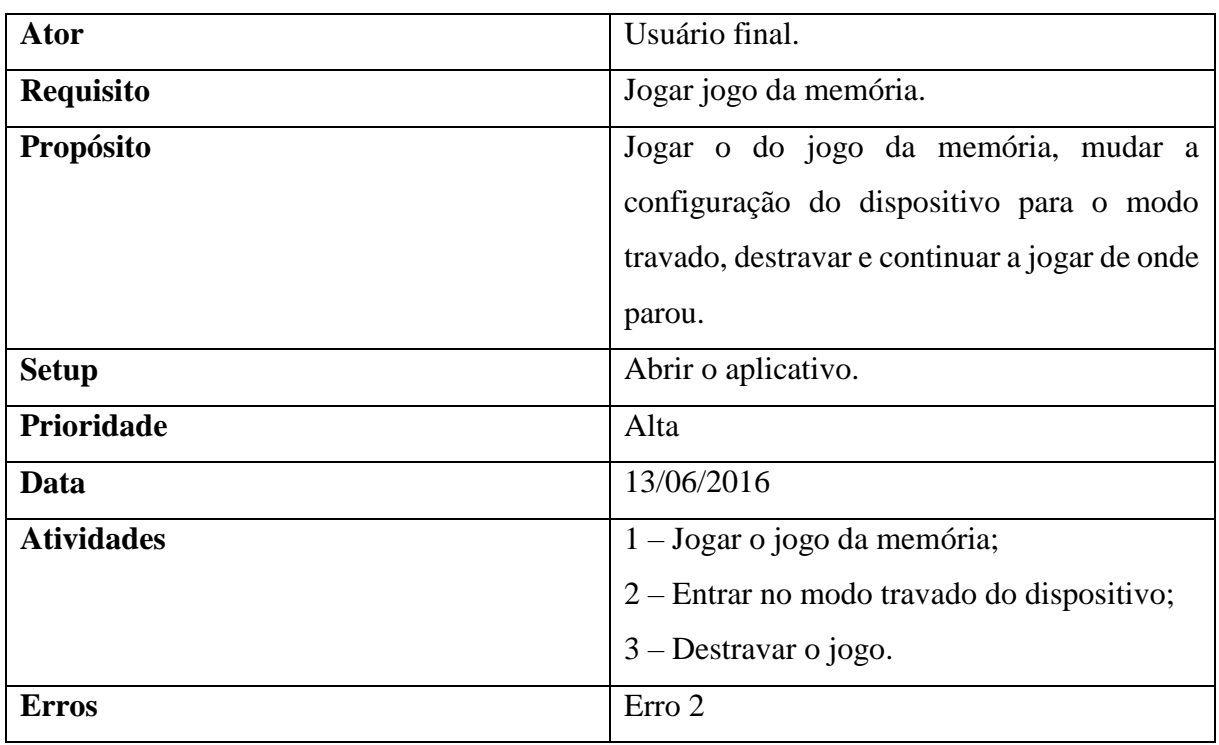

## **Charter Teste: Módulo Aprender**

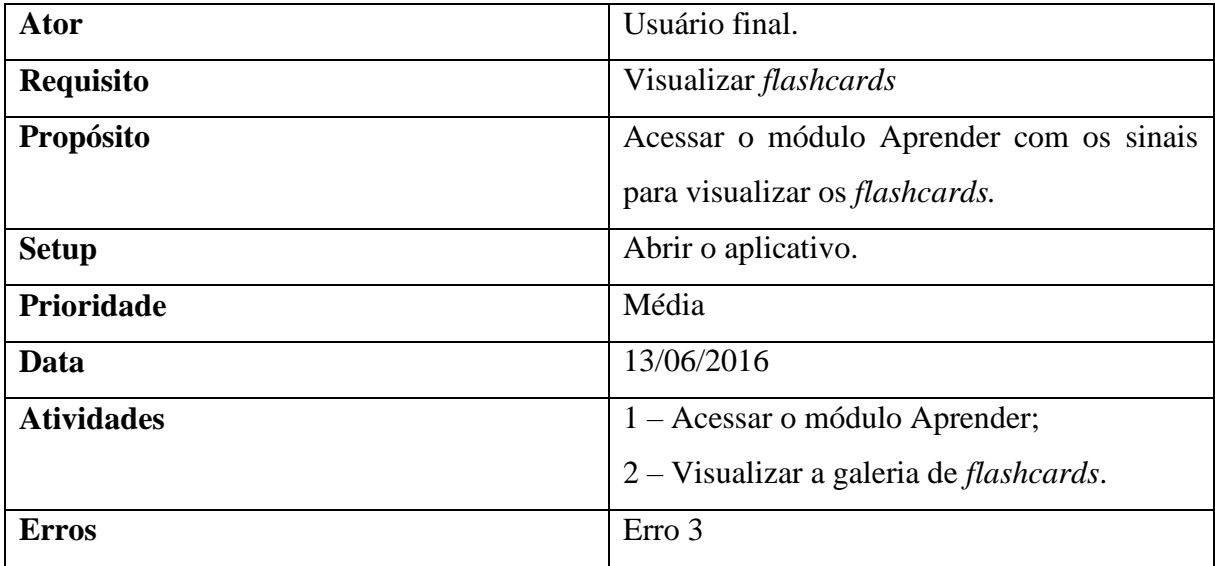

**Charter Test: Módulo** *Ranking*

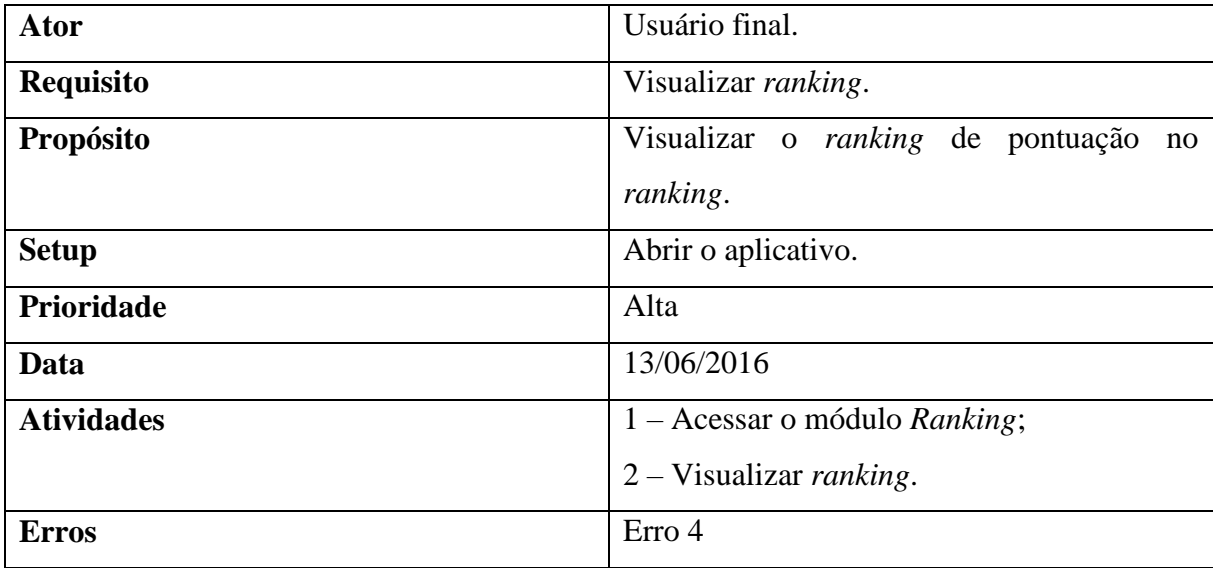
## **APÊNDICE D – RESULTADO DA ENTREVISTA COM A PROFESSORA DA ESCOLA**

1. O que achou da ideia do aplicativo?

A professora achou o jogo apropriado e fácil de usar. Disse que recursos tecnológicos são muito bem-vindos. A escola tem um laboratório de informática subutilizado porque não se sabe o que fazer lá com os alunos.

2. Você acha que o aplicativo pode ser útil na educação das crianças surdas no auxílio à alfabetização no Português?

A professora disse gostou do aplicativo, mas precisaria colocar em prática para ver se funcionava. Disse também que a alfabetização no Português é muito lenta e todo recurso que vier somar é bom. Ela está sempre em busca de atividades para apoiar o ensino.

3. O que achou da metodologia utilizada na aplicação?

A entrevistada disse que foi muito boa pois todo mundo se interessa por jogo e que os alunos adoram dispositivos tecnológicos e mexem muito.

- 4. Você acha que o aplicativo é acessível às crianças surdas? Era melhor para os alunos que o jogo fosse em *tablet.* O visual para eles é muito importante. É bom ser grande e colorido.
- 5. O que achou do uso do *SignWriting* na aplicação?

Não conhece *SignWriting* e mostrou-se um pouco reticente à ideia de usar. A mesma considera difícil de entender e escrever, e a escola não adota. Já tentou pesquisar sobre, mas achou muito complicado. Não foi capacitada e, sozinha, é difícil. Mas é aberta a novos recursos e possibilidades.

## **ANEXO 1 – FIGURAS DE REPRESENTAÇÕES DO SIGNWRITING**

|  | Mão fechada                    |
|--|--------------------------------|
|  | Mão circular                   |
|  | Mão aberta com<br>dedos unidos |

Figura 30 – Formas básicas das mãos em SW (SILVA, 2012)

|  | Mão - Indicar                     |
|--|-----------------------------------|
|  | Mão - Seis                        |
|  | Mão aberta com dedos<br>afastados |

Figura 31 - Configuração das mãos em SW (SILVA, 2012)

|           | Tocar       |
|-----------|-------------|
|           | Agarrar     |
| $ \ast $  | Tocar entre |
| ♯         | Bater       |
| $\bullet$ | Escovar     |
| Q         | Esfregar    |

Figura 32 - Contato dos símbolos em SW (SILVA, 2012)

| Testa                        |  |
|------------------------------|--|
| Sobrancelhas para cima       |  |
| Olhos abertos                |  |
| Orelhas                      |  |
| Por o ar para fora           |  |
| Boca com sorriso fechado     |  |
| Lingua lambe o lábio de cima |  |
| Dentes                       |  |
| Queixo para cima             |  |
| Outras partes: pescoço       |  |

Figura 33 - Componentes não-manuais ou expressões faciais no SW (SILVA, 2012)